### Inspiron 15 3000 Series Manual de serviço

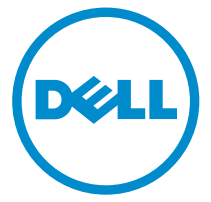

Modelo do computador: Inspiron 15–3551 Modelo regulamentar: P47F Tipo regulamentar: P47F002

# Notas, avisos e advertências

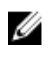

NOTA: Uma NOTA indica informações importantes para melhor utilizar o computador.

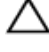

AVISO: Um AVISO indica potenciais danos do hardware ou a perda de dados e explica como evitar o problema.

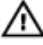

ADVERTÊNCIA: Uma ADVERTÊNCIA indica potenciais danos no equipamento, lesões pessoais ou mesmo morte.

Copyright **©** 2015 Dell Inc. Todos os direitos reservados. Este produto está protegido por leis de copyright e de propriedade intelectual dos EUA e internacionais. Dell™ e o logótipo da Dell são marcas comerciais da Dell Inc. nos Estados Unidos e/ou noutras jurisdições. Todas as outras marcas e nomes aqui mencionados podem ser marcas comerciais das respectivas empresas.

2015–01

Rev. A00

# Índice

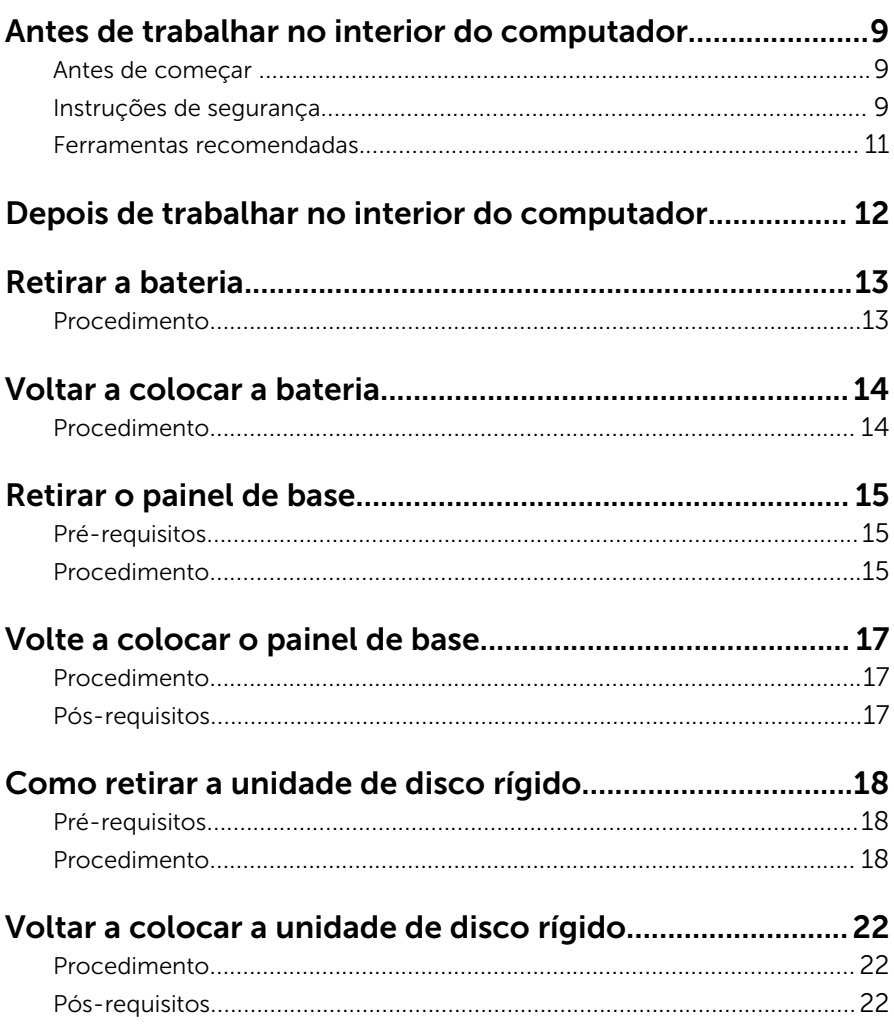

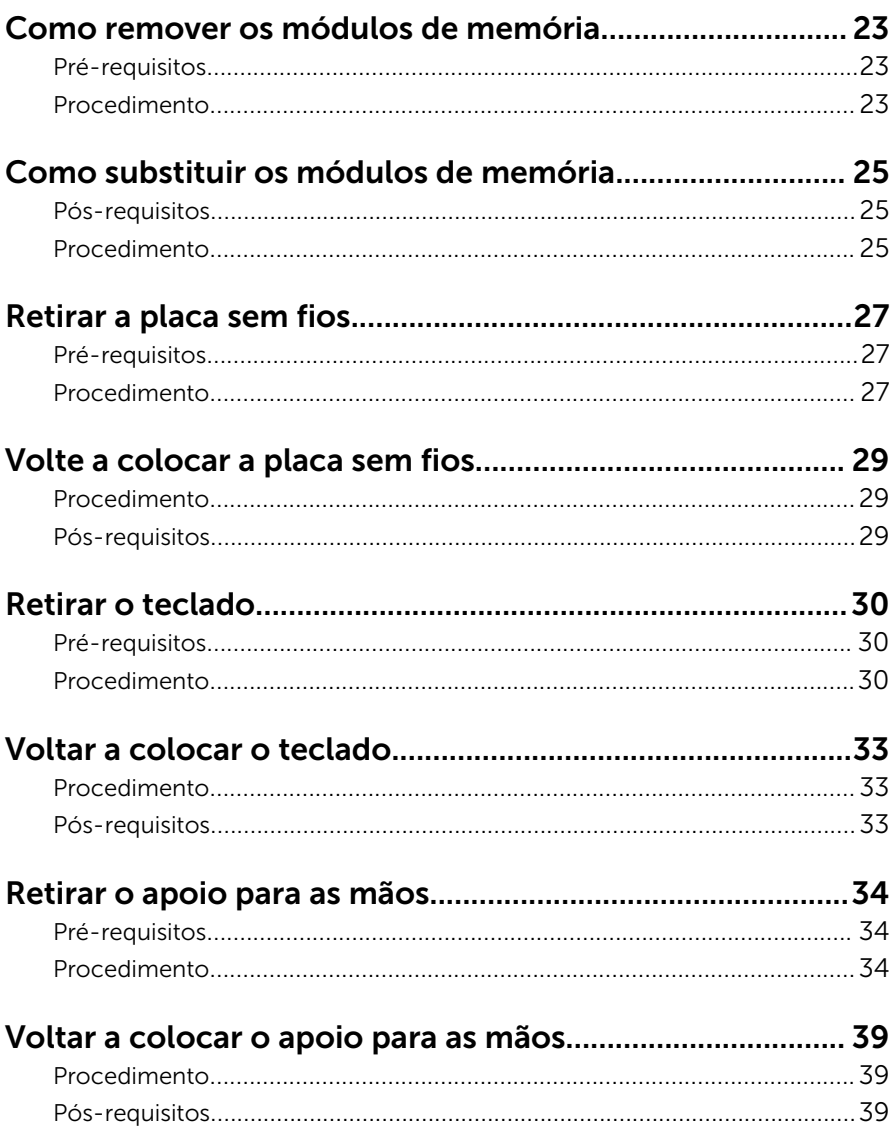

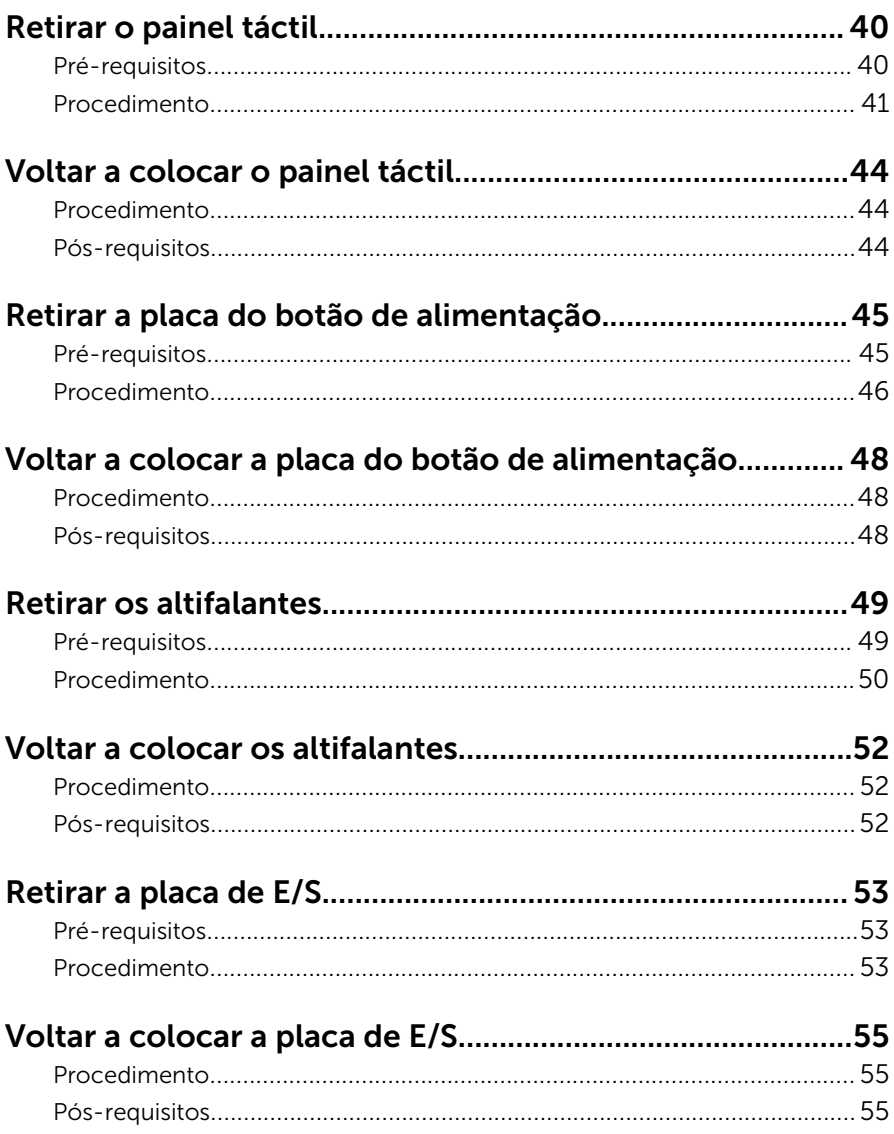

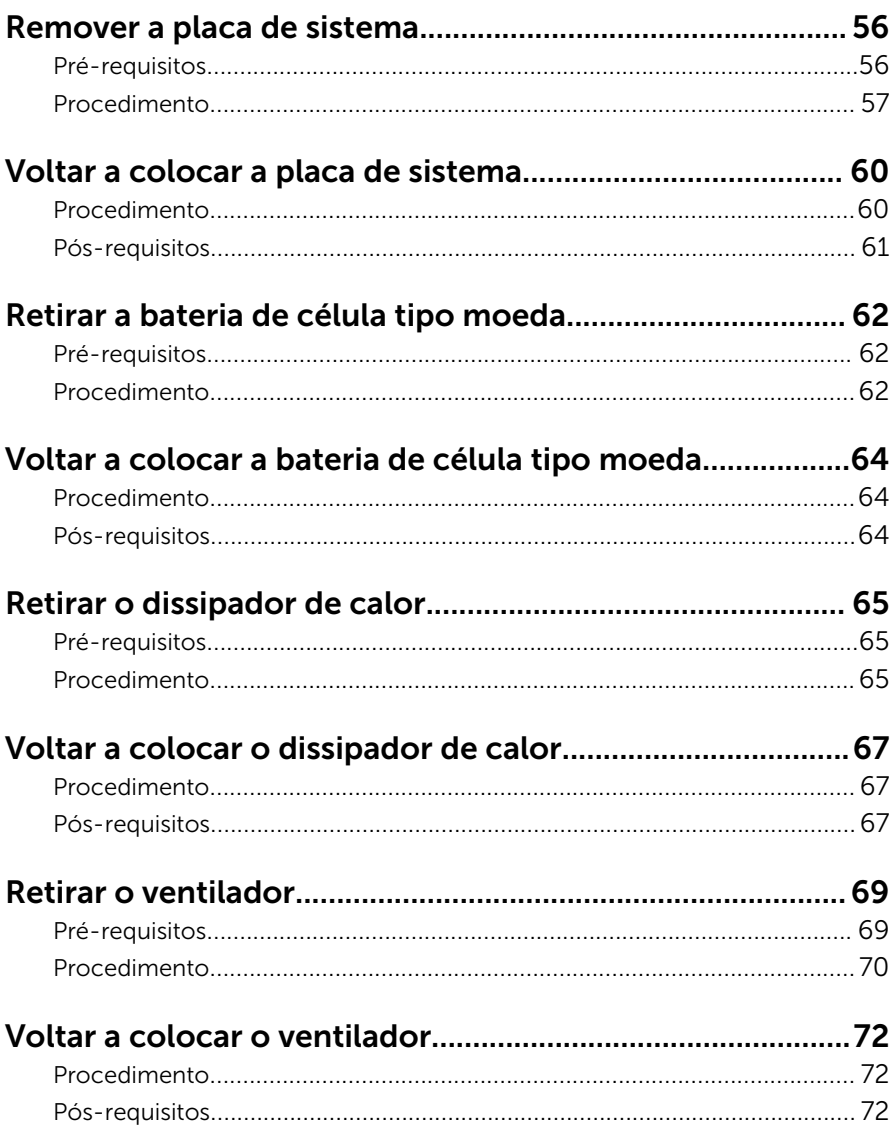

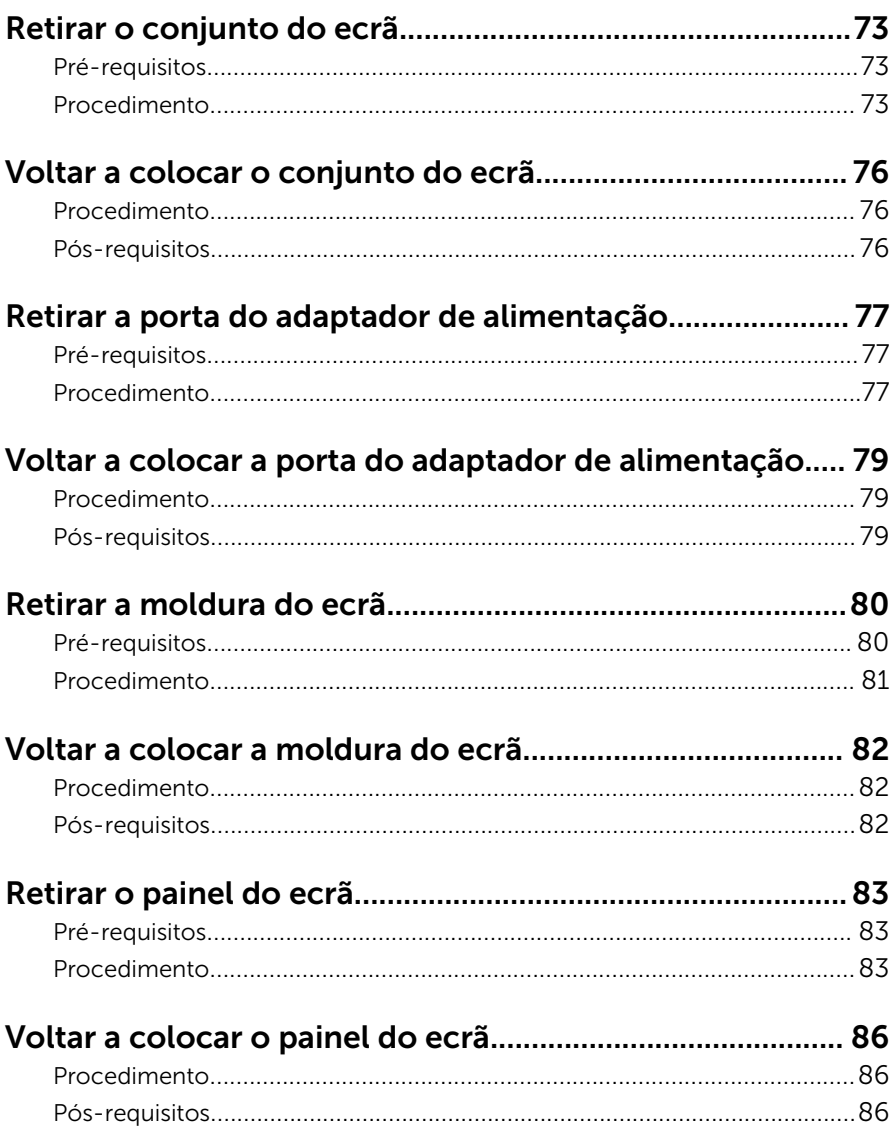

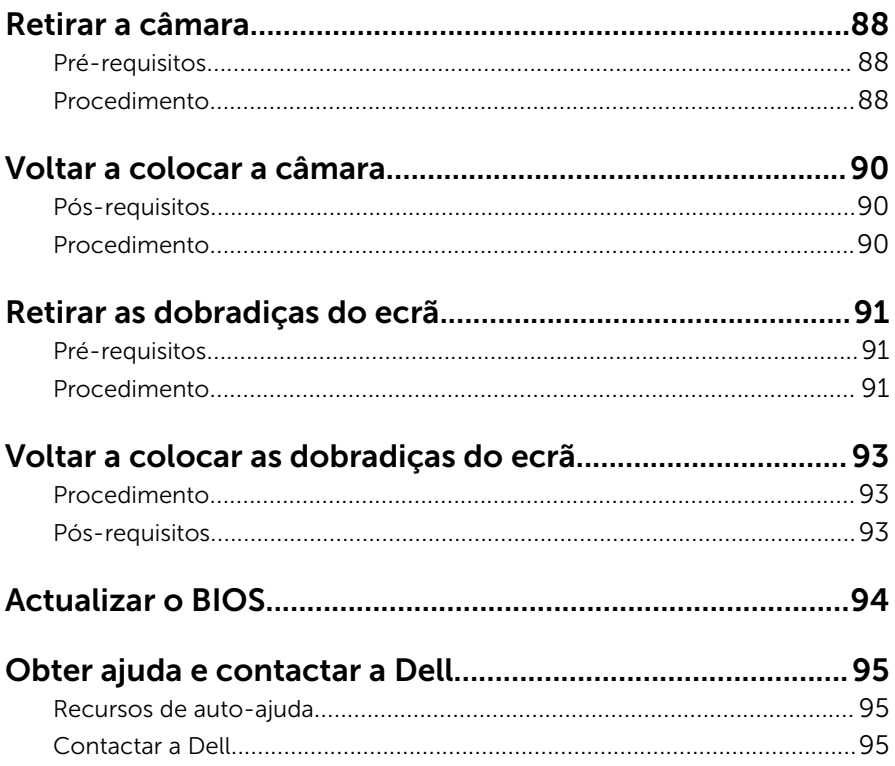

### <span id="page-8-0"></span>Antes de trabalhar no interior do computador

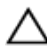

AVISO: Para evitar danos nos componentes e placas, pegue-os pelas extremidades, evitando tocar nos pinos e contactos eléctricos.

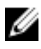

NOTA: As imagens apresentadas neste documento podem não representar exactamente o seu computador, pois dependem da configuração encomendada.

### Antes de começar

- 1 Guarde e feche todos os ficheiros abertos e saia de todas as aplicações abertas.
- 2 Encerre o computador.
	- Windows 8.1: No ecrã Iniciar, clique ou toque no ícone de alimentação  $\bigcup \rightarrow$  Encerrar.
	- Windows 7: Clique ou toque em Iniciar  $\rightarrow$  Encerrar.

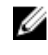

**NOTA:** Caso esteja a utilizar outro sistema operativo, consulte a respectiva documentação para obter as instruções de encerramento.

- **3** Desligue o computador e todos os dispositivos a ele ligados das respectivas tomadas eléctricas.
- 4 Desligue todos os cabos, como cabos de telefone, de rede, etc., do computador.
- 5 Desligue todos os dispositivos e periféricos ligados, como teclado, rato, monitor, etc., do computador.
- 6 Retire todos os cartões multimédia e discos ópticos do computador, se aplicável.

### Instruções de segurança

Utilize as directrizes de segurança seguintes para ajudar a proteger o computador de potenciais danos e para ajudar a assegurar a sua segurança pessoal.

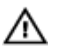

ADVERTÊNCIA: Antes de trabalhar no interior do computador, leia as informações de segurança fornecidas com o mesmo. Para obter informações adicionais sobre as melhores práticas de segurança, consulte a página principal de Conformidade Regulamentar em dell.com/regulatory\_compliance.

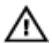

ADVERTÊNCIA: Desconecte a totalidade das fontes de alimentação eléctrica antes de proceder à abertura de tampas ou painéis do computador. Após terminar os trabalhos no interior do computador, apenas conecte a fonte de alimentação eléctrica após ter colocado a totalidade das tampas, painéis e parafusos.

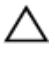

AVISO: Para evitar danos no computador, certifique-se que a superfície de trabalho é plana e se encontra limpa.

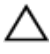

AVISO: Para evitar danos nos componentes e placas, pegue-os pelas extremidades, evitando tocar nos pinos e contactos eléctricos.

AVISO: Só deve efectuar a resolução de problemas e as reparações se autorizado ou orientado pela equipa de assistência técnica da Dell. Os danos devido a manutenção que não esteja autorizada pela Dell não estão cobertos pela garantia. Consulte as instruções de segurança fornecidas com o produto ou em dell.com/regulatory\_compliance.

AVISO: Antes de tocar em qualquer parte interior do computador, ligue-se à terra tocando numa superfície metálica não pintada, tal como o metal na parte posterior do computador. Enquanto trabalha, toque periodicamente numa superfície metálica não pintada para dissipar a electricidade estática, uma vez que esta pode danificar os componentes internos.

AVISO: Quando desligar um cabo, puxe pelo respectivo conector ou pela patilha e não pelo próprio cabo. Alguns dos cabos apresentam conectores com patilhas de bloqueio ou parafusos de orelhas os quais terá de libertar antes de desconectar o cabo. Ao desconectar os cabos, faça-o em alinhamento com a direcção de encaixe, para evitar dobrar os pinos de contacto. Ao conectar os cabos, certifique-se de que os conectores e portas estão correctamente orientados e alinhados.

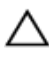

AVISO: Para desligar um cabo de rede, desligue primeiro o cabo do computador e, em seguida, desligue o cabo do dispositivo de rede.

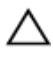

AVISO: Prima e ejecte quaisquer cartões instalados no leitor de cartões multimédia.

### <span id="page-10-0"></span>Ferramentas recomendadas

Os procedimentos descritos neste documento podem requerer as seguintes ferramentas:

- Chave de parafusos Philips
- Instrumento de plástico pontiagudo

### <span id="page-11-0"></span>Depois de trabalhar no interior do computador

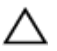

#### AVISO: Deixar parafusos soltos no interior do computador pode danificá-lo gravemente.

- 1 Volte a colocar todos os parafusos e certifique-se de que não existem parafusos soltos no interior do computador.
- 2 Ligue todos os dispositivos externos, periféricos e cabos que tenha retirado antes de trabalhar no computador.
- 3 Volte a colocar todos os cartões de multimédia, discos e outros componentes que tenha retirado antes de trabalhar no computador.
- 4 Ligue o computador e todos os dispositivos anexados às respectivas tomadas eléctricas.
- **5** Lique o computador.

# <span id="page-12-0"></span>Retirar a bateria

ADVERTÊNCIA: Antes de trabalhar no interior do computador, leia as informações de segurança que foram fornecidas com o PC e siga os passos em [Antes de trabalhar no interior do computador](#page-8-0). Após trabalhar no interior do computador, siga as instruções em Após [trabalhar no interior do computador.](#page-11-0) Para obter mais informações sobre as melhores práticas de segurança, consulte a página principal da Conformidade Regulatória em dell.com/regulatory\_compliance.

### Procedimento

- 1 Feche o ecrã e volte o computador ao contrário.
- 2 Faça deslizar o fecho de libertação da bateria para a posição de desbloqueada.
- **3** Levante em ângulo a bateria e retire-a do respectivo compartimento.

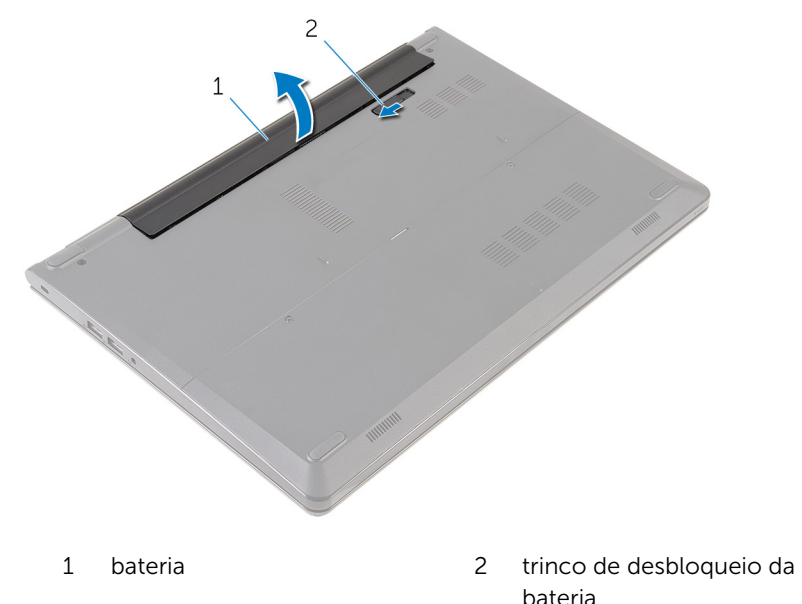

4 Vire o computador para cima, abra o ecrã e prima o botão de alimentação durante cinco segundos para ligar a placa de sistema à terra.

# <span id="page-13-0"></span>Voltar a colocar a bateria

ADVERTÊNCIA: Antes de trabalhar no interior do computador, leia as informações de segurança que foram fornecidas com o PC e siga os passos em [Antes de trabalhar no interior do computador](#page-8-0). Após trabalhar no interior do computador, siga as instruções em [Após](#page-11-0)  [trabalhar no interior do computador.](#page-11-0) Para obter mais informações sobre as melhores práticas de segurança, consulte a página principal da Conformidade Regulatória em dell.com/regulatory\_compliance.

### Procedimento

Deslize as patilhas na bateria para as ranhuras do compartimento da bateria e encaixe-a bateria no devido lugar.

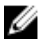

NOTA: O trinco de libertação da bateria volta à posição de bloqueio se a bateria for instalada correctamente.

# <span id="page-14-0"></span>Retirar o painel de base

ADVERTÊNCIA: Antes de trabalhar no interior do computador, leia as informações de segurança que foram fornecidas com o PC e siga os passos em [Antes de trabalhar no interior do computador](#page-8-0). Após trabalhar no interior do computador, siga as instruções em [Após](#page-11-0)  [trabalhar no interior do computador.](#page-11-0) Para obter mais informações sobre as melhores práticas de segurança, consulte a página principal da Conformidade Regulatória em dell.com/regulatory\_compliance.

### Pré-requisitos

Retire a [bateria](#page-12-0).

### Procedimento

1 Retire os parafusos que fixam o painel de base à base do computador.

2 Utilizando as pontas dos dedos, levante o painel de base da base do computador.

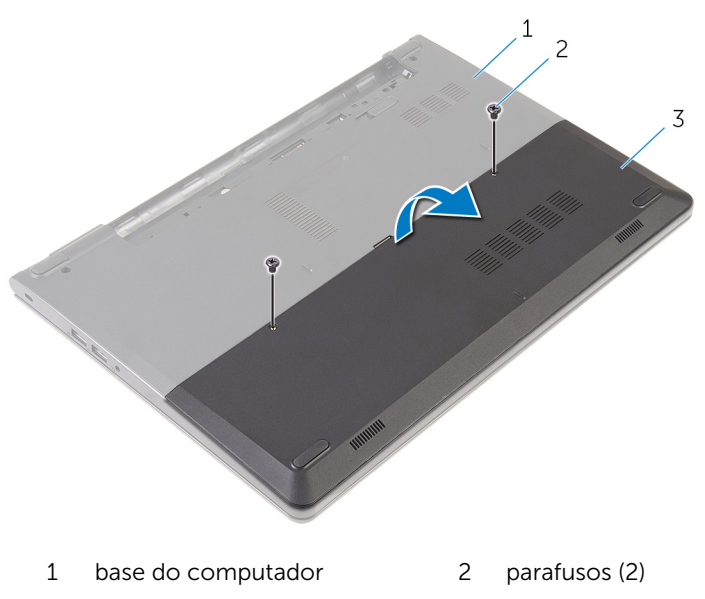

3 painel de base

### <span id="page-16-0"></span>Volte a colocar o painel de base

A ADVERTÊNCIA: Antes de trabalhar no interior do computador, leia as informações de segurança que foram fornecidas com o PC e siga os passos em [Antes de trabalhar no interior do computador](#page-8-0). Após trabalhar no interior do computador, siga as instruções em Após [trabalhar no interior do computador.](#page-11-0) Para obter mais informações sobre as melhores práticas de segurança, consulte a página principal da Conformidade Regulatória em dell.com/regulatory\_compliance.

### Procedimento

- 1 Faça deslizar as patilhas no painel de base para as ranhuras na base do computador e encaixe-o cuidadosamente no respectivo lugar.
- 2 Volte a colocar os parafusos que fixam o painel de base à base do computador.

### Pós-requisitos

Volte a colocar a [bateria.](#page-13-0)

### <span id="page-17-0"></span>Como retirar a unidade de disco rígido

A ADVERTÊNCIA: Antes de trabalhar no interior do computador, leia as informações de segurança que foram fornecidas com o PC e siga os passos em [Antes de trabalhar no interior do computador](#page-8-0). Após trabalhar no interior do computador, siga as instruções em Após [trabalhar no interior do computador.](#page-11-0) Para obter mais informações sobre as melhores práticas de segurança, consulte a página principal da Conformidade Regulatória em dell.com/regulatory\_compliance.

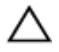

AVISO: As unidades de disco rígido são frágeis. Tenha muito cuidado quando manusear a unidade de disco rígido.

AVISO: Para evitar perda de dados, não retire a unidade de disco rígido enquanto o computador estiver em estado de suspensão ou ligado.

### Pré-requisitos

- 1 Retire a [bateria](#page-12-0).
- 2 Retire o [painel de base](#page-14-0).

### Procedimento

- 1 Retire os parafusos que fixam o conjunto da unidade de disco rígido à base do computador.
- 2 Levante o trinco e desligue o cabo da unidade de disco rígido da respectiva unidade.

Levante o conjunto da unidade de disco rígido e retire-o da base do computador.

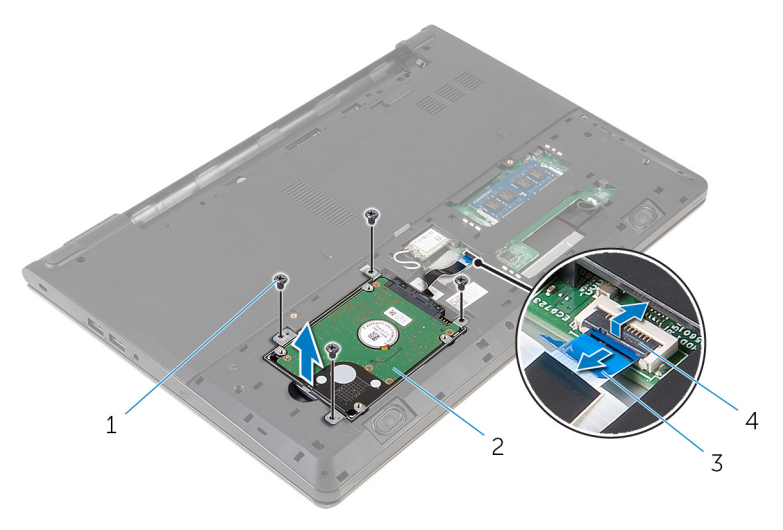

- 
- cabo da unidade de disco rígido
- parafusos (4) 2 conjunto da unidade de disco rígido
	- trinco

Desligue o elemento de interposição da unidade de disco rígido.

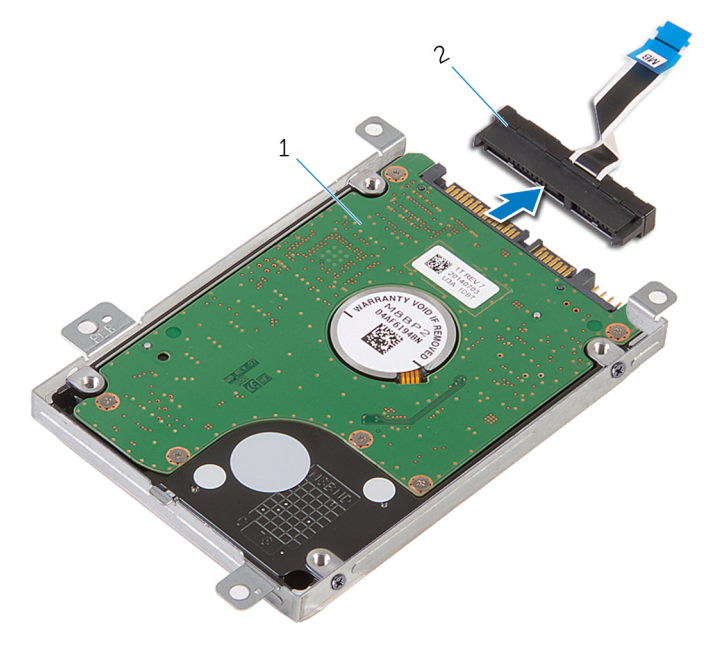

 conjunto da unidade de disco rígido elemento de interposição Retire os parafusos que fixam o suporte da unidade de disco rígido à respectiva unidade e levante o suporte da unidade.

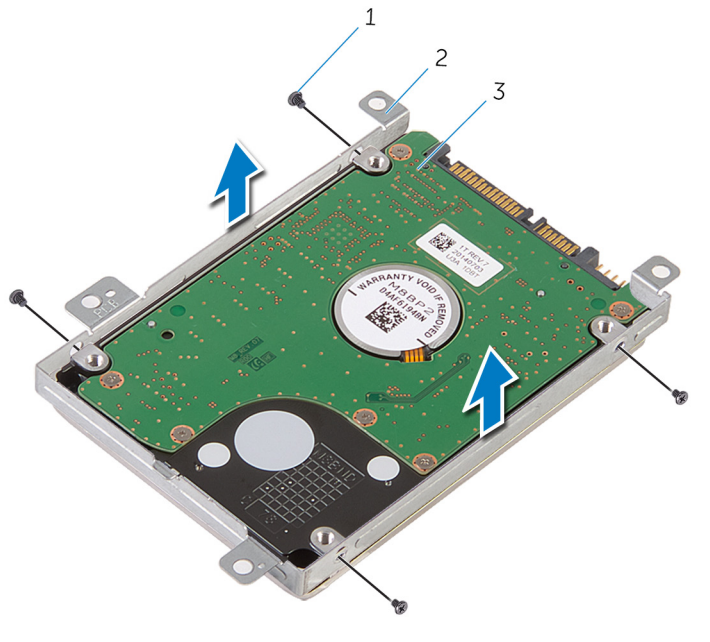

- 
- parafusos (4) 2 suporte da unidade de disco rígido
- unidade de disco rígido

### <span id="page-21-0"></span>Voltar a colocar a unidade de disco rígido

A ADVERTÊNCIA: Antes de trabalhar no interior do computador, leia as informações de segurança que foram fornecidas com o PC e siga os passos em [Antes de trabalhar no interior do computador](#page-8-0). Após trabalhar no interior do computador, siga as instruções em Após [trabalhar no interior do computador.](#page-11-0) Para obter mais informações sobre as melhores práticas de segurança, consulte a página principal da Conformidade Regulatória em dell.com/regulatory\_compliance.

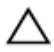

AVISO: As unidades de disco rígido são frágeis. Tenha muito cuidado quando manusear a unidade de disco rígido.

### Procedimento

- 1 Coloque o suporte da unidade de disco rígido na respectiva unidade e alinhe os orifícios dos parafusos no suporte da unidade com os respectivos orifícios.
- 2 Volte a colocar os parafusos que fixam o suporte da unidade de disco rígido à respectiva unidade.
- **3** Faca deslizar o conjunto da unidade de disco rígido na base do computador e alinhe os orifícios dos parafusos no conjunto da unidade de disco rígido com os orifícios na base do computador.
- 4 Ligue o cabo da unidade de disco rígido à unidade.
- 5 Volte a colocar os parafusos que fixam o conjunto da unidade de disco rígido à base do computador.

### Pós-requisitos

- 1 Volte a colocar o [painel de base](#page-16-0).
- 2 Volte a colocar a **bateria**.

### <span id="page-22-0"></span>Como remover os módulos de memória

A ADVERTÊNCIA: Antes de trabalhar no interior do computador, leia as informações de segurança que foram fornecidas com o PC e siga os passos em [Antes de trabalhar no interior do computador](#page-8-0). Após trabalhar no interior do computador, siga as instruções em Após [trabalhar no interior do computador.](#page-11-0) Para obter mais informações sobre as melhores práticas de segurança, consulte a página principal da Conformidade Regulatória em dell.com/regulatory\_compliance.

### Pré-requisitos

- 1 Retire a [bateria](#page-12-0).
- 2 Retire o [painel de base](#page-14-0).

### Procedimento

1 Utilizando as pontas dos dedos, abra os ganchos de fixação em cada uma das extremidades do conector do módulo de memória até que o módulo de memória fique visível.

Deslize e retire o módulo de memória da respectiva ranhura.

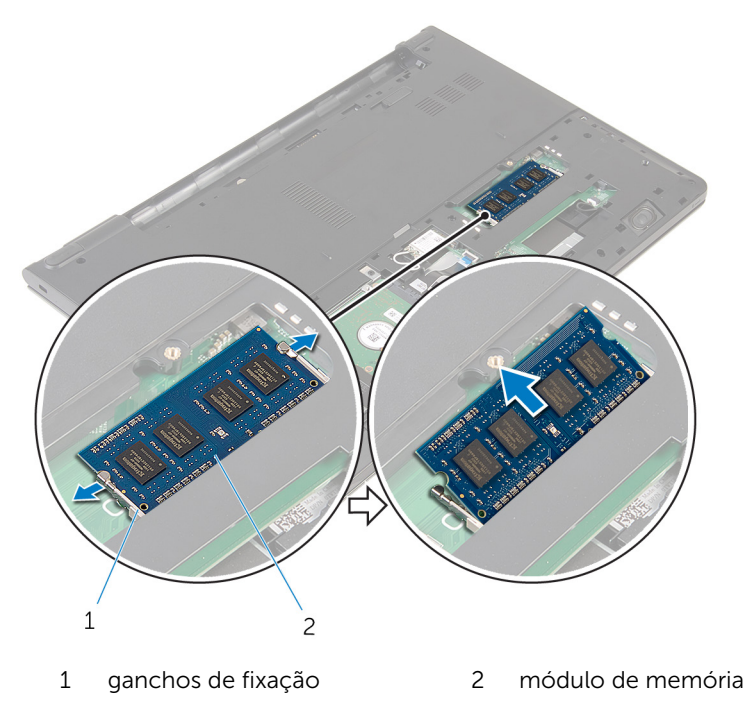

### <span id="page-24-0"></span>Como substituir os módulos de memória

A ADVERTÊNCIA: Antes de trabalhar no interior do computador, leia as informações de segurança que foram fornecidas com o PC e siga os passos em [Antes de trabalhar no interior do computador](#page-8-0). Após trabalhar no interior do computador, siga as instruções em Após [trabalhar no interior do computador.](#page-11-0) Para obter mais informações sobre as melhores práticas de segurança, consulte a página principal da Conformidade Regulatória em dell.com/regulatory\_compliance.

### Pós-requisitos

- 1 Volte a colocar o [painel de base](#page-16-0).
- 2 Volte a colocar a [bateria.](#page-13-0)

### Procedimento

1 Alinhe o entalhe no módulo de memória com a patilha da ranhura do módulo de memória.

2 Deslize firmemente, em ângulo, o módulo de memória para dentro da ranhura e prima-o até ele encaixar no lugar.

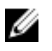

NOTA: Se não ouvir um estalido, retire o módulo de memória e volte a instalá-lo.

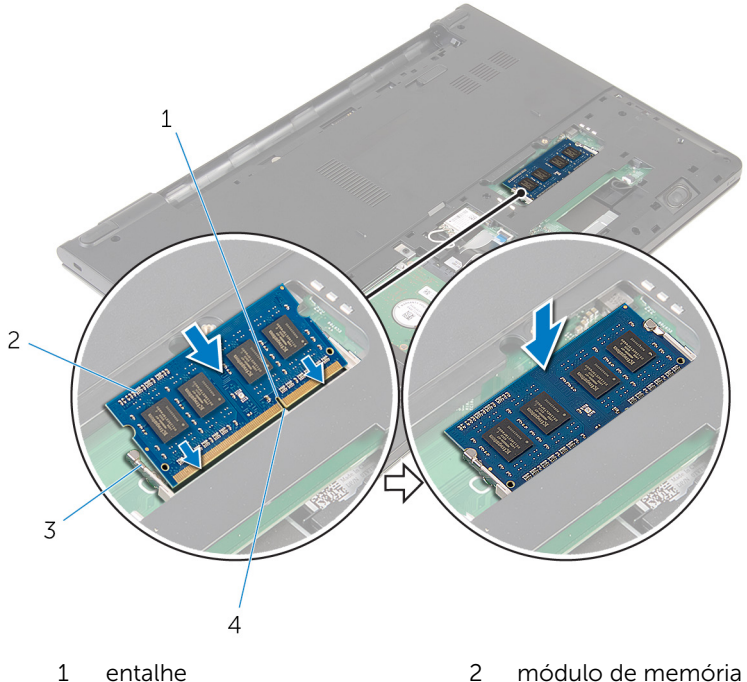

- 3 ganchos de fixação 4 patilha
- -

# <span id="page-26-0"></span>Retirar a placa sem fios

ADVERTÊNCIA: Antes de trabalhar no interior do computador, leia as informações de segurança que foram fornecidas com o PC e siga os passos em [Antes de trabalhar no interior do computador](#page-8-0). Após trabalhar no interior do computador, siga as instruções em [Após](#page-11-0)  [trabalhar no interior do computador.](#page-11-0) Para obter mais informações sobre as melhores práticas de segurança, consulte a página principal da Conformidade Regulatória em dell.com/regulatory\_compliance.

### Pré-requisitos

- 1 Retire a [bateria](#page-12-0).
- 2 Retire o [painel de base](#page-14-0).

### Procedimento

- 1 Desligue os cabos da antena da placa sem fios.
- 2 Retire o parafuso que fixa a placa sem fios à placa de sistema.

Levante a placa sem fios. Depois, faça-a deslizar e retire-a da placa de sistema.

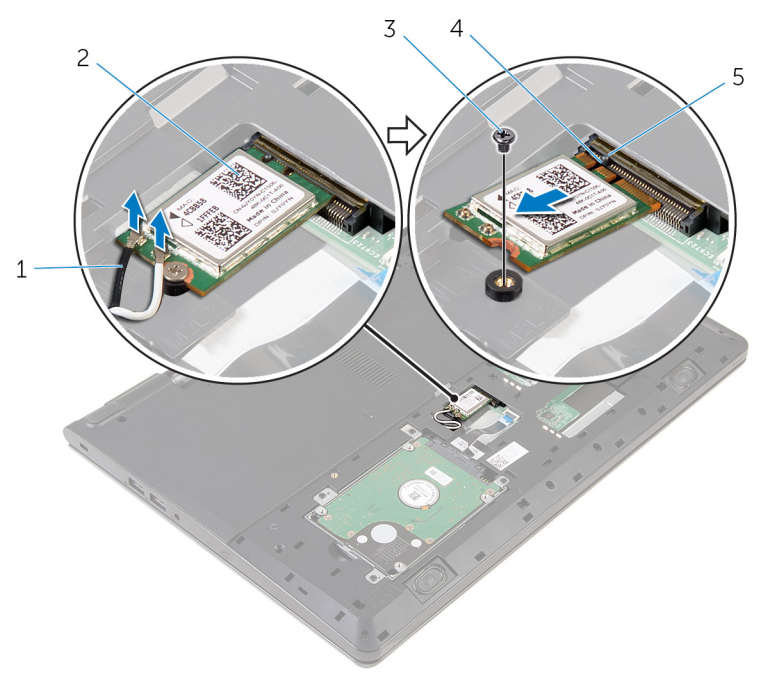

- 1 cabos de antena (2) 2 placa sem fios
- parafuso 4 entalhe
- patilha
- 
- 

### <span id="page-28-0"></span>Volte a colocar a placa sem fios.

ADVERTÊNCIA: Antes de trabalhar no interior do computador, leia as ∧ informações de segurança que foram fornecidas com o PC e siga os passos em [Antes de trabalhar no interior do computador](#page-8-0). Após trabalhar no interior do computador, siga as instruções em Após [trabalhar no interior do computador.](#page-11-0) Para obter mais informações sobre as melhores práticas de segurança, consulte a página principal da Conformidade Regulatória em dell.com/regulatory\_compliance.

### Procedimento

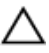

AVISO: Para evitar causar danos na placa sem fios, não coloque cabos sob a mesma.

- 1 Alinhe o encaixe na placa sem fios com a patilha no encaixe da placa e deslize-a para o encaixe.
- 2 Volte a colocar o parafuso que fixa a placa sem fios à placa de sistema.
- **3** Ligue os cabos de antena à placa sem fios. A tabela seguinte apresenta os esquemas de cores dos cabos de antena para a placa sem fios suportada pelo computador:

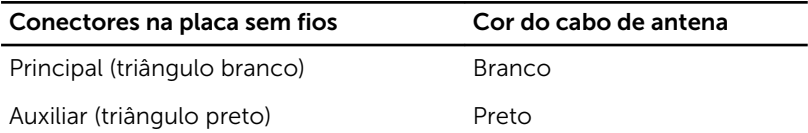

### Pós-requisitos

- 1 Volte a colocar o [painel de base](#page-16-0).
- 2 Volte a colocar a [bateria.](#page-13-0)

# <span id="page-29-0"></span>Retirar o teclado

ADVERTÊNCIA: Antes de trabalhar no interior do computador, leia as informações de segurança que foram fornecidas com o PC e siga os passos em [Antes de trabalhar no interior do computador](#page-8-0). Após trabalhar no interior do computador, siga as instruções em Após [trabalhar no interior do computador.](#page-11-0) Para obter mais informações sobre as melhores práticas de segurança, consulte a página principal da Conformidade Regulatória em dell.com/regulatory\_compliance.

### Pré-requisitos

Retire a [bateria](#page-12-0).

### Procedimento

1 Vire o computador ao contrário e abra o ecrão mais possível.

2 Utilizando um instrumento aguçado em plástico, solte as patilhas que fixam o teclado ao conjunto do apoio para as mãos.

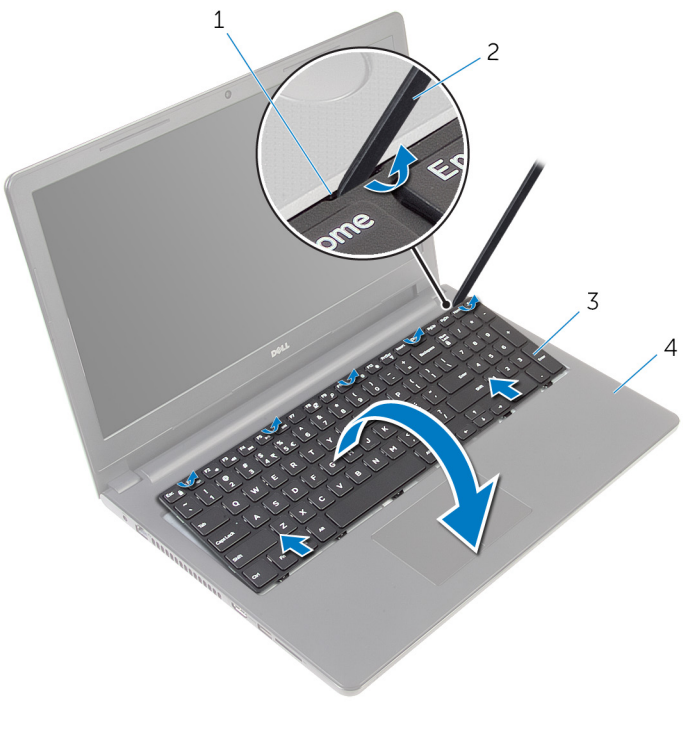

- 
- 
- 1 patilha 2 instrumento de plástico pontiagudo
- 3 teclado 4 conjunto do apoio para mãos
- 3 Vire cuidadosamente o teclado ao contrário e coloque-o sobre o conjunto do apoio para as mãos.

4 Levante os trincos e desligue da placa de sistema os cabos do teclado e da retroiluminação do teclado.

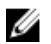

NOTA: O cabo da retroiluminação do teclado só está presente se o computador portátil tiver sido fornecido com um teclado retroiluminado.

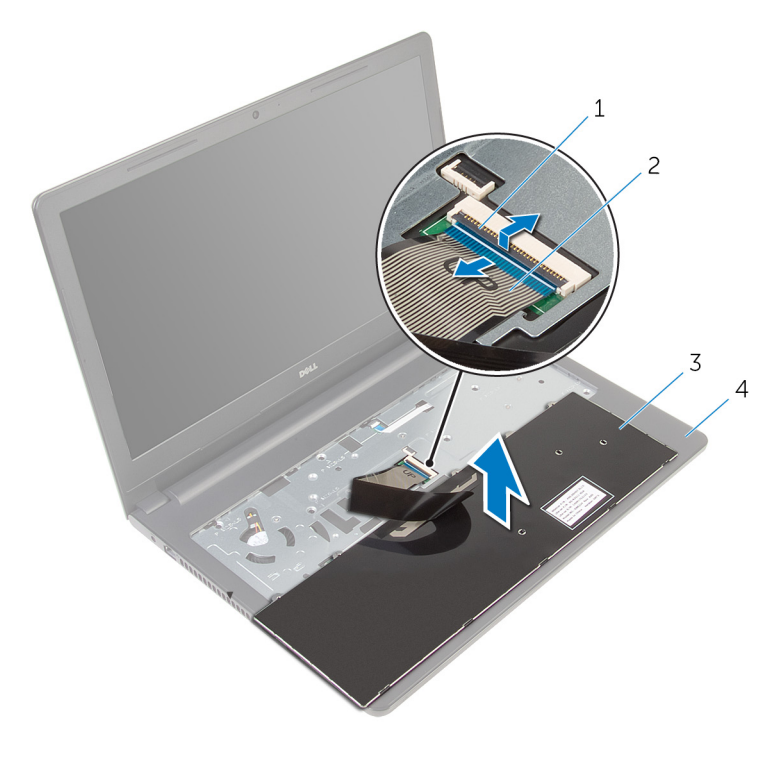

- 1 trinco 2 cabo do teclado
- 3 teclado 4 conjunto do apoio para mãos
- 5 Levante o teclado, juntamente com os cabos, para fora do conjunto do apoio para as mãos.

# <span id="page-32-0"></span>Voltar a colocar o teclado

ADVERTÊNCIA: Antes de trabalhar no interior do computador, leia as informações de segurança que foram fornecidas com o PC e siga os passos em [Antes de trabalhar no interior do computador](#page-8-0). Após trabalhar no interior do computador, siga as instruções em Após [trabalhar no interior do computador.](#page-11-0) Para obter mais informações sobre as melhores práticas de segurança, consulte a página principal da Conformidade Regulatória em dell.com/regulatory\_compliance.

### Procedimento

- 1 Deslize o cabo do teclado para dentro da ranhura da placa de sistema e prima o trinco para prender o cabo.
- 2 Volte cuidadosamente o teclado ao contrário, deslize os trincos no teclado para as ranhuras no apoio para mãos e encaixe o teclado no devido lugar.
- 3 Feche o ecrã e volte o computador ao contrário.

### Pós-requisitos

Volte a colocar a [bateria.](#page-13-0)

# <span id="page-33-0"></span>Retirar o apoio para as mãos

ADVERTÊNCIA: Antes de trabalhar no interior do computador, leia as informações de segurança que foram fornecidas com o PC e siga os passos em [Antes de trabalhar no interior do computador](#page-8-0). Após trabalhar no interior do computador, siga as instruções em Após [trabalhar no interior do computador.](#page-11-0) Para obter mais informações sobre as melhores práticas de segurança, consulte a página principal da Conformidade Regulatória em dell.com/regulatory\_compliance.

#### Pré-requisitos

- 1 Retire a [bateria](#page-12-0).
- 2 Retire o [painel de base](#page-14-0).
- **3** Siga o procedimento do passo 1 ao passo 3 em "Remover a [unidade de](#page-17-0) [disco rígido"](#page-17-0).
- 4 Retire o [teclado](#page-29-0).

### Procedimento

- 1 Levante o trinco e desligue o cabo do painel táctil da placa de sistema.
- 2 Levante o trinco e desligue o cabo do botão de alimentação da placa de sistema.

Retire os parafusos que fixam o conjunto do apoio para as mãos à base do computador.

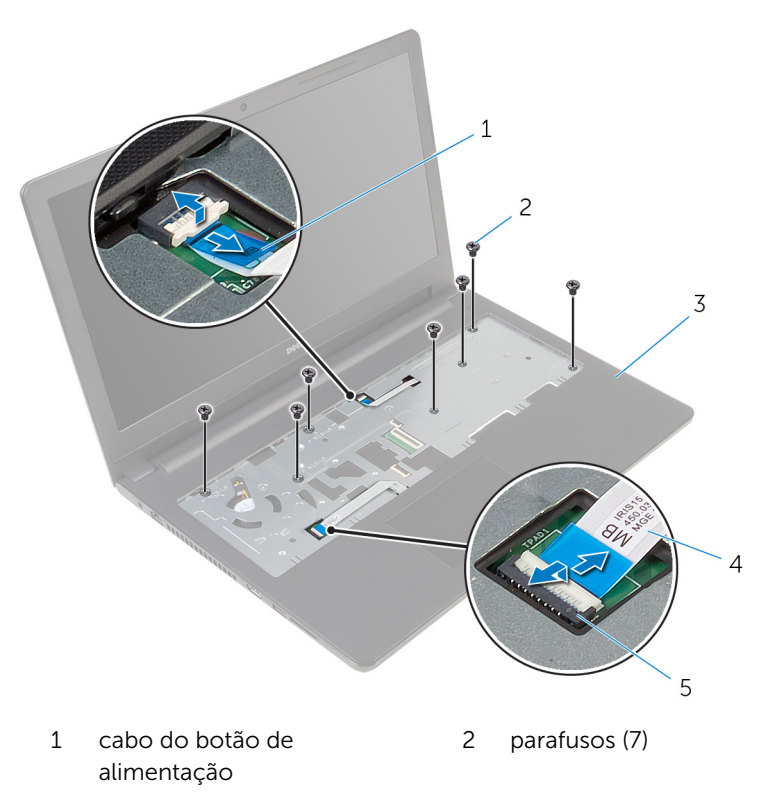

- conjunto do apoio para mãos cabo do painel táctil
- trinco
- Feche o ecrã e volte o computador ao contrário.

5 Retire os parafusos que fixam o conjunto do apoio para as mãos à base do computador.

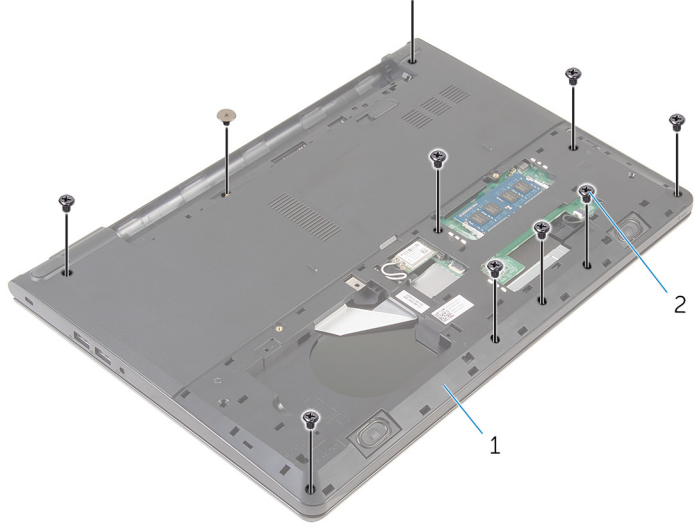

1 base do computador 2 parafusos (10)
6 Abra ligeiramente a base do computador e, utilizando um instrumento de plástico pontiagudo, retire o conjunto do apoio para as mãos da base do computador.

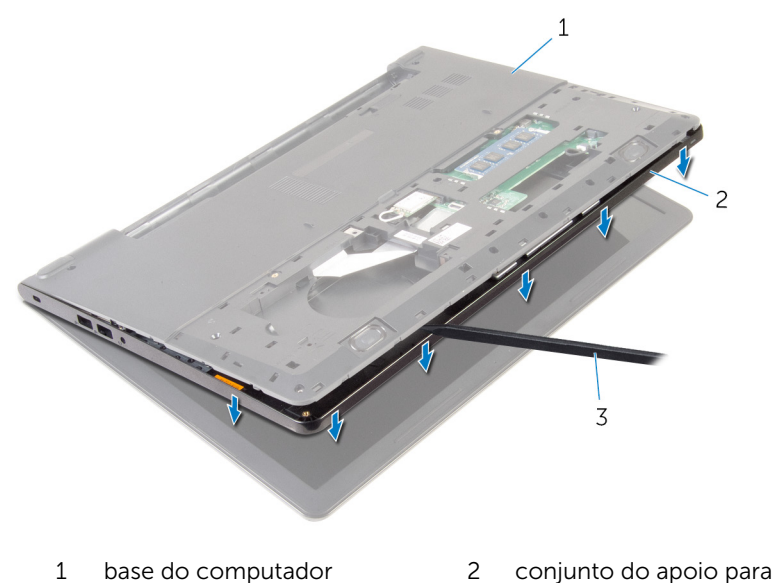

- mãos
- 3 instrumento de plástico pontiagudo
- 7 Vire o computador ao contrário e abra o ecrã.

8 Levante e retire o apoio para mãos da base do computador.

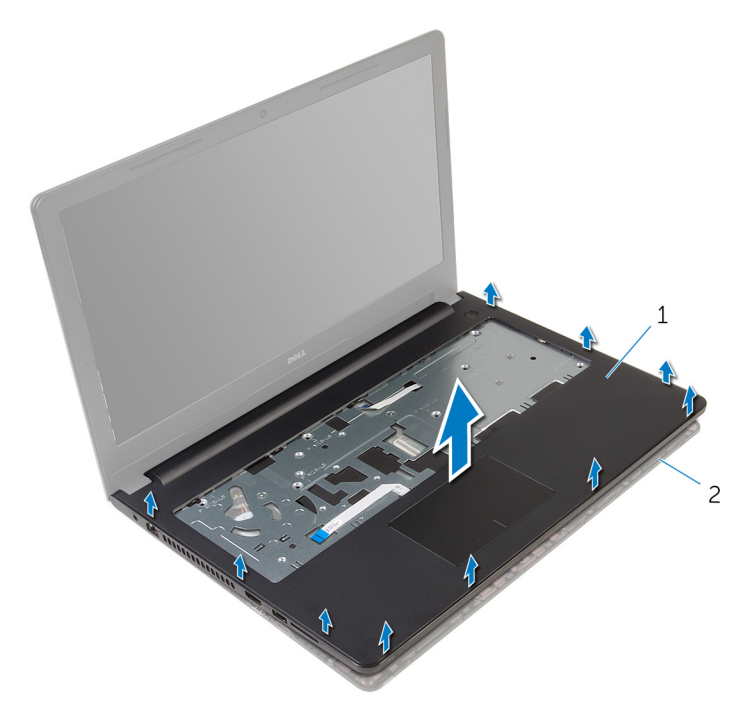

- 1 apoio para as mãos 2 base do computador
- 9 Siga o procedimento do passo 1 ao passo 5 em "Remover o [painel táctil](#page-40-0)".

# <span id="page-38-0"></span>Voltar a colocar o apoio para as mãos

A ADVERTÊNCIA: Antes de trabalhar no interior do computador, leia as informações de segurança que foram fornecidas com o PC e siga os passos em [Antes de trabalhar no interior do computador](#page-8-0). Após trabalhar no interior do computador, siga as instruções em Após [trabalhar no interior do computador.](#page-11-0) Para obter mais informações sobre as melhores práticas de segurança, consulte a página principal da Conformidade Regulatória em dell.com/regulatory\_compliance.

### Procedimento

- 1 Siga o procedimento do passo 1 ao passo 5 em "Voltar a colocar o [painel](#page-43-0) [táctil"](#page-43-0).
- 2 Alinhe os orifícios dos parafusos no apoio para mãos com os orifícios na base do computador e encaixe o apoio para mãos no lugar.
- 3 Volte a colocar os parafusos que fixam o apoio para mãos à base do computador.
- 4 Deslize o cabo do painel táctil e o cabo do botão de alimentação para os respectivos conectores e prima os trincos para fixar os cabos.
- 5 Vire o computador ao contrário.
- 6 Volte a colocar os parafusos que fixam o apoio para as mãos à tampa posterior.

- 1 Volte a colocar o [teclado](#page-32-0).
- 2 Siga o procedimento do passo 3 ao passo 5 em "Voltar a colocar a [unidade de disco rígido"](#page-21-0).
- **3** Volte a colocar o [painel de base](#page-16-0).
- 4 Volte a colocar a [bateria.](#page-13-0)

# Retirar o painel táctil

ADVERTÊNCIA: Antes de trabalhar no interior do computador, leia as informações de segurança que foram fornecidas com o PC e siga os passos em [Antes de trabalhar no interior do computador](#page-8-0). Após trabalhar no interior do computador, siga as instruções em [Após](#page-11-0)  [trabalhar no interior do computador.](#page-11-0) Para obter mais informações sobre as melhores práticas de segurança, consulte a página principal da Conformidade Regulatória em dell.com/regulatory\_compliance.

#### Pré-requisitos

- 1 Retire a [bateria](#page-12-0).
- 2 Retire o [painel de base](#page-14-0).
- 3 Siga o procedimento do passo 1 ao passo 3 em "Remover a [unidade de](#page-17-0) [disco rígido"](#page-17-0).
- 4 Retire o [teclado](#page-29-0).
- 5 Siga o procedimento do passo 1 ao passo 8 em "Remover o [apoio para as](#page-33-0) [mãos"](#page-33-0).

# <span id="page-40-0"></span>Procedimento

1 Retire a fita do suporte do painel táctil.

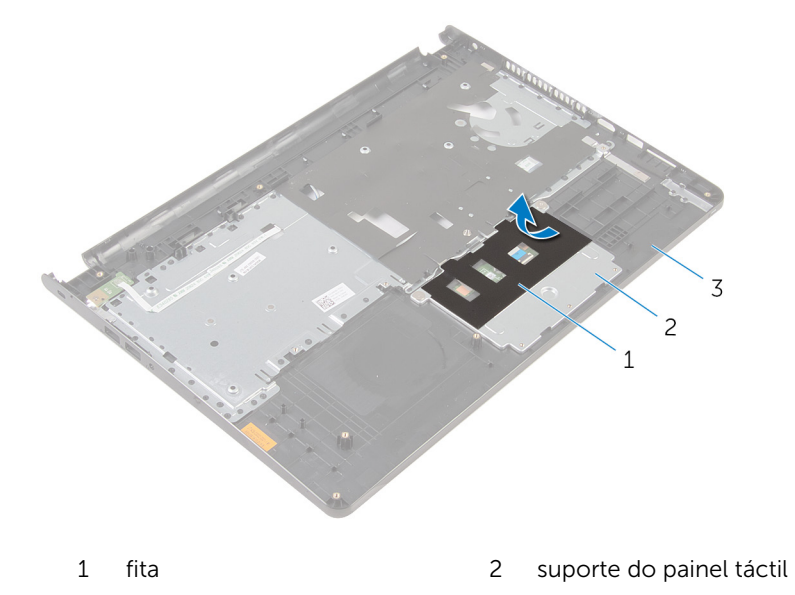

- apoio para as mãos
- Retire os parafusos que fixam o suporte ao respectivo painel táctil.

Levante o trinco e desligue o cabo do painel táctil.

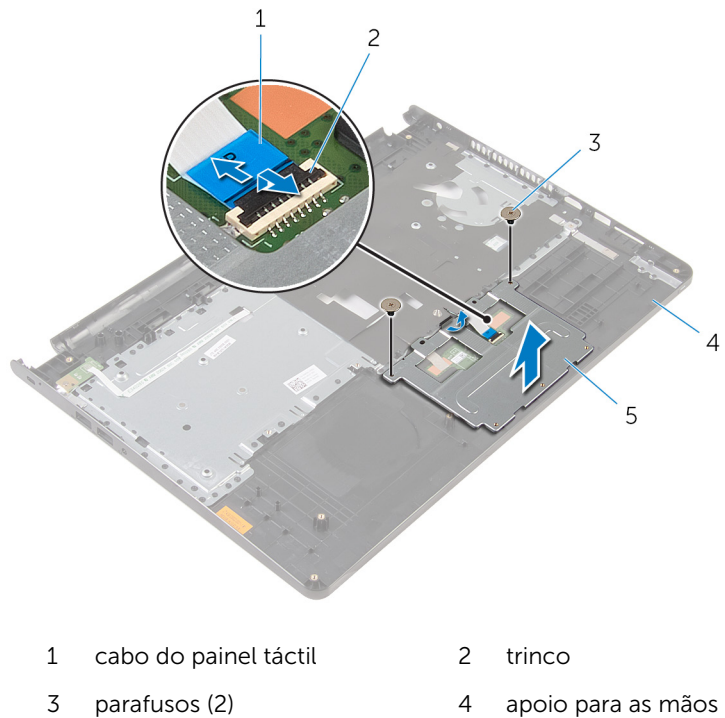

- suporte do painel táctil
- 
- Retire a fita que fixa o painel táctil ao apoio para as mãos.

Levante o painel táctil do apoio para as mãos.

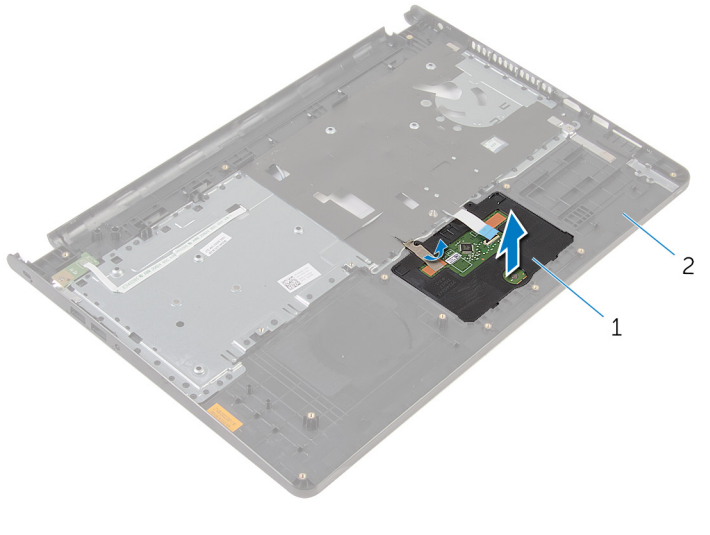

tapete táctil 2 apoio para as mãos

# <span id="page-43-0"></span>Voltar a colocar o painel táctil

ADVERTÊNCIA: Antes de trabalhar no interior do computador, leia as informações de segurança que foram fornecidas com o PC e siga os passos em [Antes de trabalhar no interior do computador](#page-8-0). Após trabalhar no interior do computador, siga as instruções em Após [trabalhar no interior do computador.](#page-11-0) Para obter mais informações sobre as melhores práticas de segurança, consulte a página principal da Conformidade Regulatória em dell.com/regulatory\_compliance.

### Procedimento

- 1 Deslize as patilhas no painel táctil nas ranhuras no apoio para mãos.
- 2 Coloque a fita que fixa o painel táctil ao apoio para as mãos.
- 3 Alinhe os orifícios dos parafusos no suporte do painel táctil com os orifícios dos parafusos do apoio para as mãos.
- 4 Volte a colocar os parafusos que fixam o suporte do painel táctil ao apoio para as mãos.
- 5 Cole a fita sobre o suporte do painel táctil.

- 1 Volte a colocar o [apoio para mãos](#page-38-0).
- 2 Volte a colocar o [teclado](#page-32-0).
- **3** Siga o procedimento do passo 4 ao passo 6 em "Voltar a colocar a [unidade de disco rígido"](#page-21-0).
- 4 Volte a colocar o [painel de base](#page-14-0).
- **5** Volte a colocar a [bateria.](#page-13-0)

# Retirar a placa do botão de alimentação

A ADVERTÊNCIA: Antes de trabalhar no interior do computador, leia as informações de segurança que foram fornecidas com o PC e siga os passos em [Antes de trabalhar no interior do computador](#page-8-0). Após trabalhar no interior do computador, siga as instruções em Após [trabalhar no interior do computador.](#page-11-0) Para obter mais informações sobre as melhores práticas de segurança, consulte a página principal da Conformidade Regulatória em dell.com/regulatory\_compliance.

### Pré-requisitos

- 1 Retire a [bateria](#page-12-0).
- 2 Retire o [painel de base](#page-14-0).
- 3 Siga o procedimento do passo 1 ao passo 3 em "Remover a [unidade de](#page-17-0) [disco rígido"](#page-17-0).
- 4 Retire o [teclado](#page-29-0).
- 5 Siga o procedimento do passo 1 ao passo 8 em "Remover o [apoio para as](#page-33-0) [mãos"](#page-33-0).

### Procedimento

1 Deslize o cabo da placa do botão de alimentação através da ranhura no conjunto do apoio para o pulso.

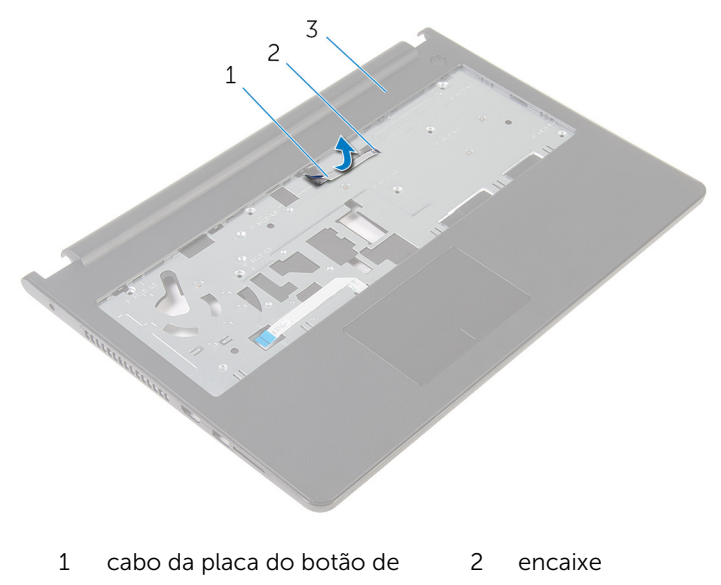

- alimentação
- 3 apoio para as mãos
- 2 Volte o apoio para mãos ao contrário.
- 3 Retire o parafuso que fixa a placa do botão de alimentação ao apoio para mãos.
- 4 Faça deslizar a placa do botão de alimentação a partir da patilha no apoio para as mãos.

5 Levante e remova a placa do botão de alimentação, juntamente com o cabo, do apoio para mãos.

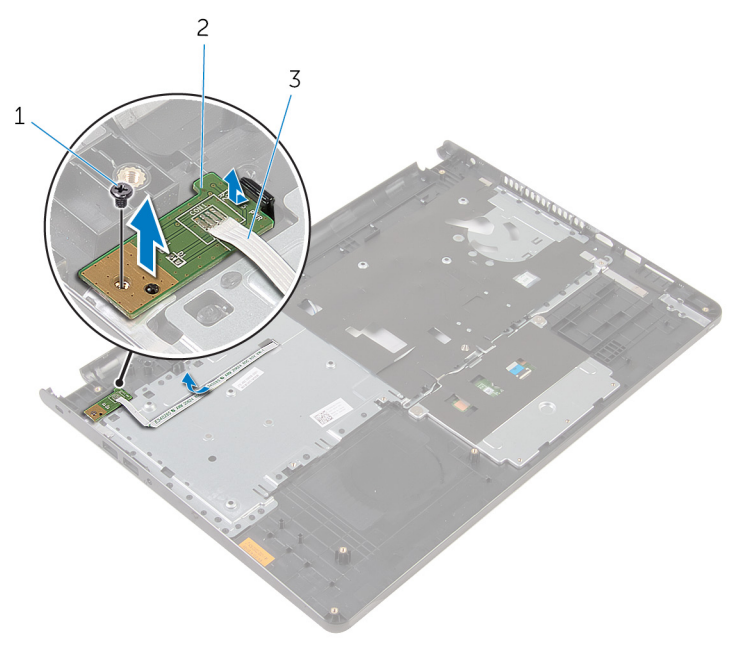

- 
- 1 parafuso 2 placa do botão de alimentação
- 3 cabo da placa do botão de alimentação

# Voltar a colocar a placa do botão de alimentação

 $\bigwedge$  ADVERTÊNCIA: Antes de trabalhar no interior do computador, leia as informações de segurança que foram fornecidas com o PC e siga os passos em [Antes de trabalhar no interior do computador](#page-8-0). Após trabalhar no interior do computador, siga as instruções em Após [trabalhar no interior do computador.](#page-11-0) Para obter mais informações sobre as melhores práticas de segurança, consulte a página principal da Conformidade Regulatória em dell.com/regulatory\_compliance.

### Procedimento

- 1 Deslize a placa do botão de alimentação por baixo das patilhas no apoio para mãos e alinhe o orifício do parafuso na placa do botão de alimentação com o orifício do parafuso no apoio para mãos.
- 2 Volte a colocar o parafuso que fixa a placa do botão de alimentação ao apoio para mãos.
- 3 Deslize o cabo da placa do botão de alimentação através da ranhura no conjunto do apoio para o pulso.

- 1 Siga o procedimento do passo 2 ao passo 6 em "Voltar a colocar o apoio [para as mãos"](#page-38-0).
- 2 Volte a colocar o [teclado](#page-32-0).
- **3** Siga o procedimento do passo 4 ao passo 6 em "Voltar a colocar a [unidade de disco rígido"](#page-21-0).
- 4 Volte a colocar o [painel de base](#page-16-0).
- **5** Volte a colocar a [bateria.](#page-13-0)

# Retirar os altifalantes

ADVERTÊNCIA: Antes de trabalhar no interior do computador, leia as informações de segurança que foram fornecidas com o PC e siga os passos em [Antes de trabalhar no interior do computador](#page-8-0). Após trabalhar no interior do computador, siga as instruções em [Após](#page-11-0)  [trabalhar no interior do computador.](#page-11-0) Para obter mais informações sobre as melhores práticas de segurança, consulte a página principal da Conformidade Regulatória em dell.com/regulatory\_compliance.

### Pré-requisitos

- 1 Retire a [bateria](#page-12-0).
- 2 Retire o [painel de base](#page-14-0).
- 3 Siga o procedimento do passo 1 ao passo 3 em "Remover a [unidade de](#page-17-0) [disco rígido"](#page-17-0).
- 4 Retire o [teclado](#page-29-0).
- 5 Siga o procedimento do passo 1 ao passo 8 em "Remover o [apoio para as](#page-33-0) [mãos"](#page-33-0).

# Procedimento

Desligue o cabo do altifalante da placa de sistema.

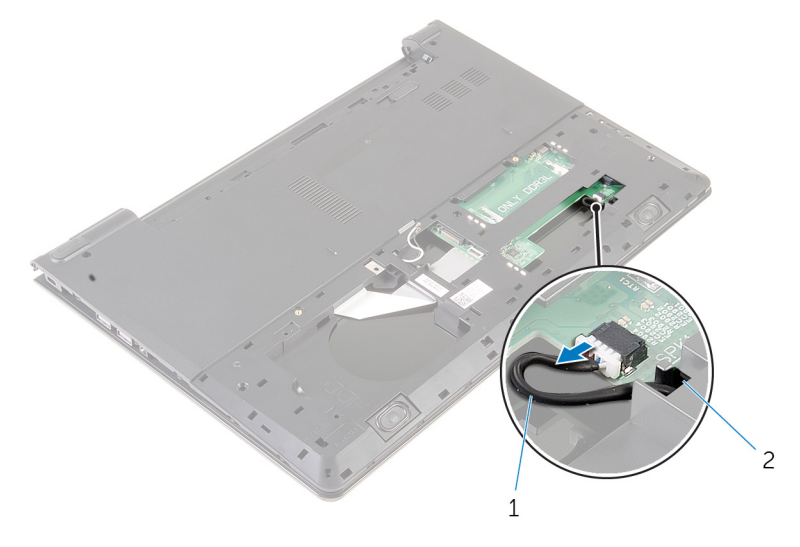

- cabo dos altifalantes
- Vire o computador ao contrário e abra o ecrã o mais possível.
- Anote a disposição do cabo do altifalante e retire o cabo das guias de encaminhamento na base do computador.

4 Faça deslizar o cabo do altifalante através da ranhura na base do computador e levante os altifalantes, juntamente com o cabo do altifalante, da base do computador.

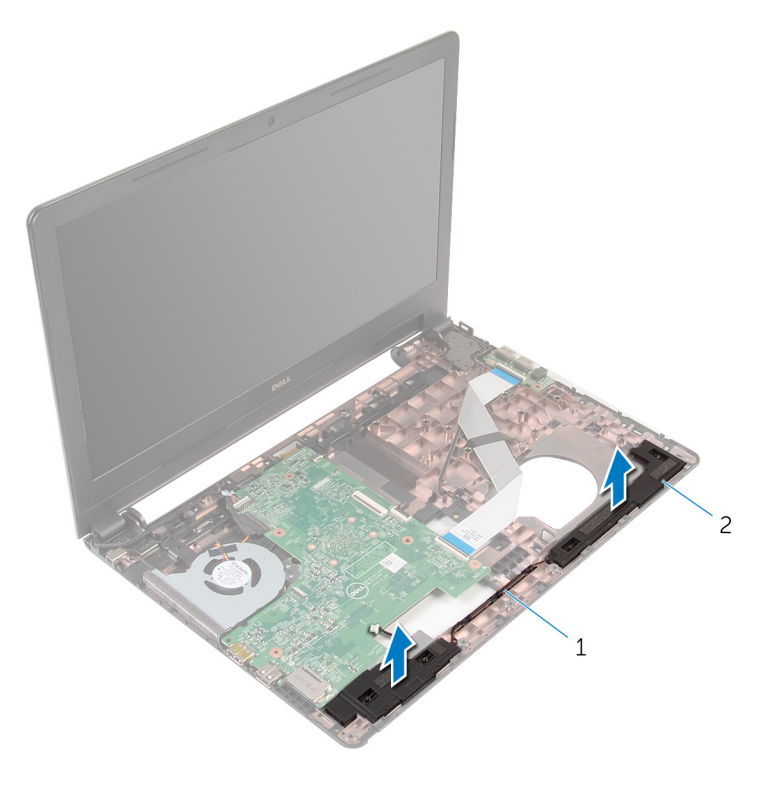

1 cabo dos altifalantes 2 altifalantes (2)

# Voltar a colocar os altifalantes

ADVERTÊNCIA: Antes de trabalhar no interior do computador, leia as informações de segurança que foram fornecidas com o PC e siga os passos em [Antes de trabalhar no interior do computador](#page-8-0). Após trabalhar no interior do computador, siga as instruções em Após [trabalhar no interior do computador.](#page-11-0) Para obter mais informações sobre as melhores práticas de segurança, consulte a página principal da Conformidade Regulatória em dell.com/regulatory\_compliance.

### Procedimento

- 1 Utilizando os postes de alinhamento, coloque os altifalantes no apoio para as mãos.
- 2 Encaminhe o cabo do altifalante através das quias de encaminhamento no apoio para mãos.
- **3** Vire o computador ao contrário.
- 4 Faça deslizar o cabo do altifalante através da ranhura na base do computador e ligue o cabo do altifalante à placa de sistema.

- 1 Siga o procedimento do passo 2 ao passo 6 em "Voltar a colocar o apoio [para as mãos"](#page-38-0).
- 2 Volte a colocar o [teclado](#page-32-0).
- **3** Siga o procedimento do passo 3 ao passo 5 em "Voltar a colocar a [unidade de disco rígido"](#page-21-0).
- 4 Volte a colocar o [painel de base](#page-16-0).
- 5 Volte a colocar a [bateria.](#page-13-0)

# Retirar a placa de E/S

ADVERTÊNCIA: Antes de trabalhar no interior do computador, leia as informações de segurança que foram fornecidas com o PC e siga os passos em [Antes de trabalhar no interior do computador](#page-8-0). Após trabalhar no interior do computador, siga as instruções em Após [trabalhar no interior do computador.](#page-11-0) Para obter mais informações sobre as melhores práticas de segurança, consulte a página principal da Conformidade Regulatória em dell.com/regulatory\_compliance.

### Pré-requisitos

- 1 Retire a [bateria](#page-12-0).
- 2 Retire o [painel de base](#page-14-0).
- 3 Siga o procedimento do passo 1 ao passo 3 em "Remover a [unidade de](#page-17-0) [disco rígido"](#page-17-0).
- 4 Retire o [teclado](#page-29-0).
- 5 Siga o procedimento do passo 1 ao passo 8 em "Remover o [apoio para as](#page-33-0) [mãos"](#page-33-0).

### Procedimento

- 1 Levante o trinco e desligue o cabo da placa de  $E/S$  da respectiva placa.
- 2 Remova o parafuso que fixa a placa de E/S à base do computador.

Levante a placa de E/S e retire-a da base do computador.

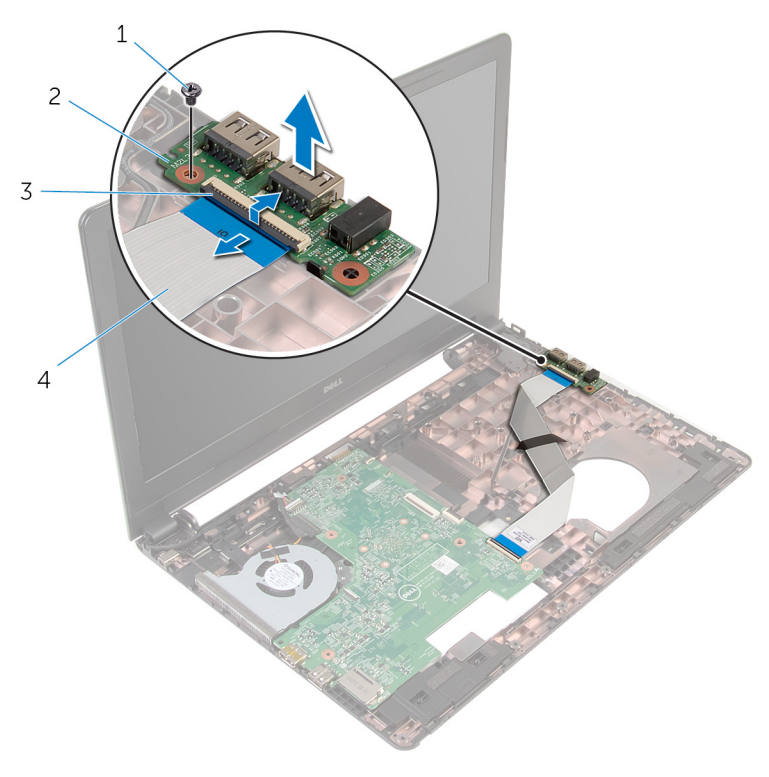

- 
- 
- parafuso 2 placa de E/S
- trinco 4 cabo da placa de E/S

# Voltar a colocar a placa de E/S

ADVERTÊNCIA: Antes de trabalhar no interior do computador, leia as informações de segurança que foram fornecidas com o PC e siga os passos em [Antes de trabalhar no interior do computador](#page-8-0). Após trabalhar no interior do computador, siga as instruções em Após [trabalhar no interior do computador.](#page-11-0) Para obter mais informações sobre as melhores práticas de segurança, consulte a página principal da Conformidade Regulatória em dell.com/regulatory\_compliance.

### Procedimento

- 1 Alinhe o orifício do parafuso da placa I/O com o orifício na base do computador.
- 2 Volte a colocar o parafuso que fixa a placa de E/S à base do computador.
- **3** Deslize o cabo da placa de E/S para o conector na placa de E/S e prima o trinco para prender o cabo.

- 1 Siga o procedimento do passo 2 ao passo 6 em "Voltar a colocar o apoio [para as mãos"](#page-38-0).
- 2 Volte a colocar o [teclado](#page-32-0).
- **3** Siga o procedimento do passo 3 ao passo 5 em "Voltar a colocar a [unidade de disco rígido"](#page-21-0).
- 4 Volte a colocar o [painel de base](#page-16-0).
- **5** Volte a colocar a [bateria.](#page-13-0)

# Remover a placa de sistema

ADVERTÊNCIA: Antes de trabalhar no interior do computador, leia as informações de segurança que foram fornecidas com o PC e siga os passos em [Antes de trabalhar no interior do computador](#page-8-0). Após trabalhar no interior do computador, siga as instruções em Após [trabalhar no interior do computador.](#page-11-0) Para obter mais informações sobre as melhores práticas de segurança, consulte a página principal da Conformidade Regulatória em dell.com/regulatory\_compliance.

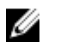

NOTA: A Etiqueta de serviço do computador encontra-se na placa de sistema. Necessita de introduzir a Etiqueta de serviço no programa de configuração do BIOS depois de voltar a colocar a placa de sistema.

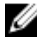

NOTA: A substituição da placa de sistema remove quaisquer alterações que tenha efectuado ao BIOS através do programa de configuração do BIOS. As alterações terão de ser novamente efectuadas depois de substituir a placa de sistema.

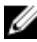

NOTA: Antes de desligar os cabos da placa de sistema, anote a localização dos conectores, de modo a poder voltar a ligá-los correctamente depois de voltar a colocar a placa de sistema.

### Pré-requisitos

- 1 Retire a [bateria](#page-12-0).
- 2 Retire o [painel de base](#page-14-0).
- **3** Siga o procedimento do passo 1 ao passo 3 em "Remover a [unidade de](#page-17-0) [disco rígido"](#page-17-0).
- 4 Retire os [módulos de memória.](#page-22-0)
- 5 Retire a [placa sem fios.](#page-26-0)
- 6 Retire o [teclado](#page-29-0).
- 7 Siga o procedimento do passo 1 ao passo 8 em "Remover o [apoio para as](#page-33-0) [mãos"](#page-33-0).

# <span id="page-56-0"></span>Procedimento

1 Desligue o cabo do altifalante da placa de sistema.

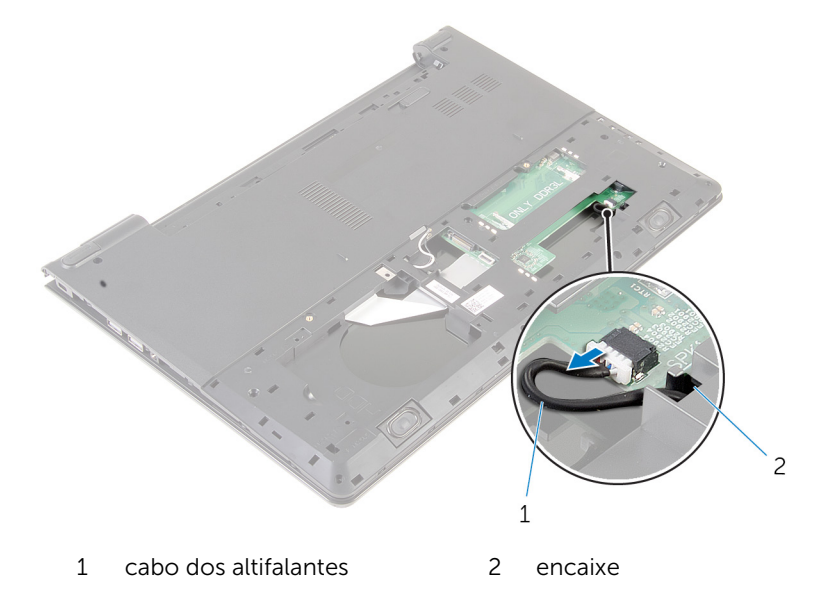

- Vire o computador ao contrário e abra o ecrã o mais possível.
- Descole a fita que fixa o cabo do ecrã à placa de sistema.
- Levante o trinco e desligue o cabo do ecrã da placa de sistema.
- Retire o cabo da porta do adaptador de alimentação da placa de sistema.

Levante o trinco e desligue o cabo da placa de E/S da placa de sistema.

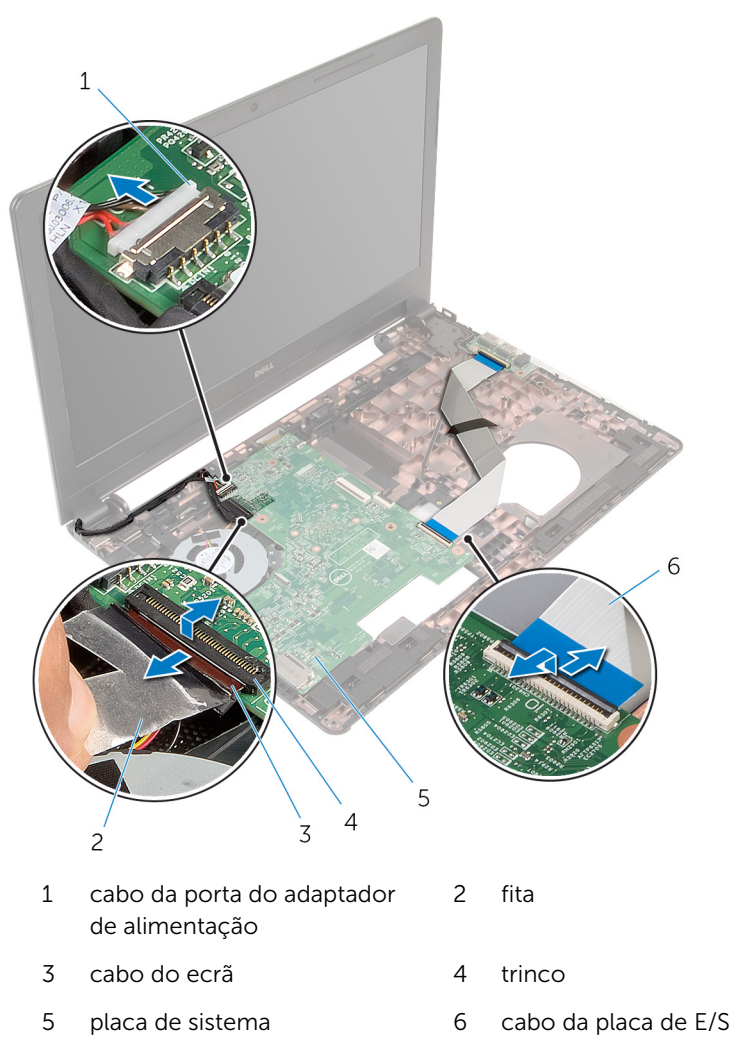

Retire o parafuso que fixa a placa de sistema à base do computador.

8 levante a placa de sistema da base do computador.

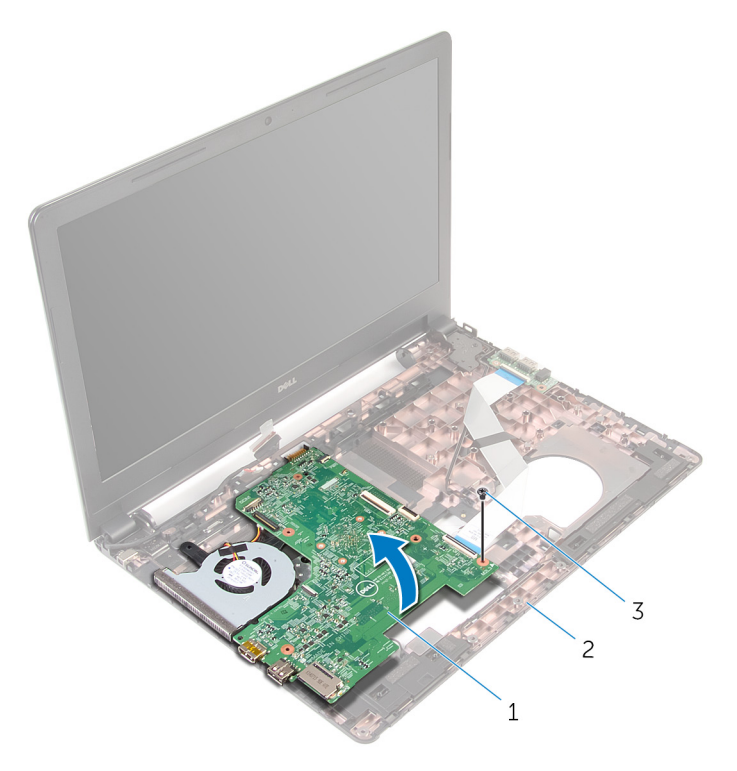

- 1 placa de sistema 2 base do computador
- 3 parafuso
- 9 Retire a **bateria de célula tipo moeda**.
- 10 Retire o [dissipador de calor.](#page-64-0)

# <span id="page-59-0"></span>Voltar a colocar a placa de sistema

∧ ADVERTÊNCIA: Antes de trabalhar no interior do computador, leia as informações de segurança que foram fornecidas com o PC e siga os passos em [Antes de trabalhar no interior do computador](#page-8-0). Após trabalhar no interior do computador, siga as instruções em Após [trabalhar no interior do computador.](#page-11-0) Para obter mais informações sobre as melhores práticas de segurança, consulte a página principal da Conformidade Regulatória em dell.com/regulatory\_compliance.

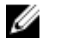

NOTA: A Etiqueta de serviço do computador encontra-se na placa de sistema. Necessita de introduzir a Etiqueta de serviço no programa de configuração do BIOS depois de voltar a colocar a placa de sistema.

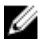

NOTA: A substituição da placa de sistema remove quaisquer alterações que tenha efectuado ao BIOS através do programa de configuração do BIOS. As alterações terão de ser novamente efectuadas depois de substituir a placa de sistema.

### Procedimento

- 1 Volte a colocar o [dissipador de calor.](#page-66-0)
- 2 Volte a colocar a [bateria de célula tipo moeda.](#page-63-0)

#### AVISO: Para evitar danificar a placa de sistema, certifique-se de que não existem cabos sob ela.

- 3 Alinhe o orifício do parafuso na placa de sistema com o orifício do parafuso na base do computador e coloque a placa de sistema na base do computador.
- 4 Volte a colocar o parafuso que fixa a placa de sistema à base do computador.
- 5 Ligue o cabo da porta do adaptador de corrente à placa de sistema.
- 6 Deslize o cabo do ecrã para o conector na placa de sistema e prima o trinco para prender o cabo.
- 7 Cole a fita para fixar o cabo do ecrã à placa de sistema.
- 8 Deslize o cabo da placa de E/S para o conector na placa de sistema e prima o trinco para prender o cabo.
- 9 Feche o ecrã e volte o computador ao contrário.
- 10 Ligue o cabo do altifalante à placa de sistema.

- 1 Siga o procedimento do passo 2 ao passo 6 em "Voltar a colocar o apoio [para as mãos"](#page-38-0).
- 2 Volte a colocar o [teclado](#page-32-0).
- **3** Volte a colocar a [placa sem fios](#page-28-0).
- 4 Volte a colocar os [módulos de memória.](#page-24-0)
- 5 Siga o procedimento do passo 3 ao passo 5 em "Voltar a colocar a [unidade de disco rígido"](#page-21-0).
- **6** Volte a colocar a [bateria.](#page-13-0)
- 7 Volte a colocar o [painel de base](#page-16-0).

# <span id="page-61-0"></span>Retirar a bateria de célula tipo moeda

A ADVERTÊNCIA: Antes de trabalhar no interior do computador, leia as informações de segurança que foram fornecidas com o PC e siga os passos em [Antes de trabalhar no interior do computador](#page-8-0). Após trabalhar no interior do computador, siga as instruções em Após [trabalhar no interior do computador.](#page-11-0) Para obter mais informações sobre as melhores práticas de segurança, consulte a página principal da Conformidade Regulatória em dell.com/regulatory\_compliance.

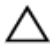

AVISO: A remoção da pilha tipo moeda irá repor as definições originais do BIOS. Recomenda-se que anote as definições do BIOS antes de proceder à remoção da pilha tipo moeda.

### Pré-requisitos

- 1 Retire a [bateria](#page-12-0).
- 2 Retire o [painel de base](#page-14-0).
- **3** Siga o procedimento do passo 1 ao passo 3 em "Remover a [unidade de](#page-17-0) [disco rígido"](#page-17-0).
- 4 Retire os [módulos de memória.](#page-22-0)
- 5 Retire a [placa sem fios.](#page-26-0)
- 6 Retire o [teclado](#page-29-0).
- 7 Siga o procedimento do passo 1 ao passo 8 em "Remover o [apoio para as](#page-33-0) [mãos"](#page-33-0).
- 8 Siga o procedimento do passo 1 ao passo 8 em "Remover a [placa de](#page-56-0) [sistema"](#page-56-0).

### Procedimento

Utilize um instrumento de plástico pontiagudo para retirar a bateria de célula tipo moeda do respectivo encaixe na placa de sistema.

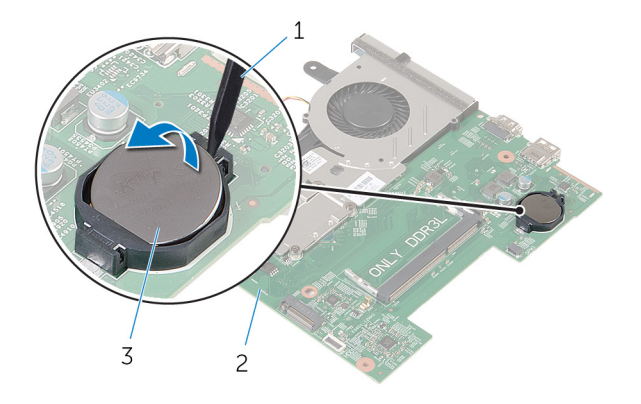

- instrumento de plástico pontiagudo placa de sistema
- bateria de célula tipo moeda

# <span id="page-63-0"></span>Voltar a colocar a bateria de célula tipo moeda

A ADVERTÊNCIA: Antes de trabalhar no interior do computador, leia as informações de segurança que foram fornecidas com o PC e siga os passos em [Antes de trabalhar no interior do computador](#page-8-0). Após trabalhar no interior do computador, siga as instruções em Após [trabalhar no interior do computador.](#page-11-0) Para obter mais informações sobre as melhores práticas de segurança, consulte a página principal da Conformidade Regulatória em dell.com/regulatory\_compliance.

#### Procedimento

Com o lado positivo voltado para cima, coloque a bateria de célula tipo moeda no respectivo encaixe na placa de sistema.

- 1 Siga o procedimento do passo 3 ao passo 10 em "Voltar a colocar a placa [de sistema"](#page-59-0).
- 2 Volte a colocar o [apoio para mãos](#page-38-0).
- **3** Volte a colocar o [teclado](#page-32-0).
- 4 Volte a colocar a [placa sem fios](#page-28-0).
- 5 Volte a colocar os [módulos de memória.](#page-24-0)
- 6 Siga o procedimento do passo 3 ao passo 5 em "Voltar a colocar a [unidade de disco rígido"](#page-21-0).
- 7 Volte a colocar a [bateria.](#page-13-0)
- 8 Volte a colocar o [painel de base](#page-16-0).

# <span id="page-64-0"></span>Retirar o dissipador de calor

ADVERTÊNCIA: Antes de trabalhar no interior do computador, leia as informações de segurança que foram fornecidas com o PC e siga os passos em [Antes de trabalhar no interior do computador](#page-8-0). Após trabalhar no interior do computador, siga as instruções em Após [trabalhar no interior do computador.](#page-11-0) Para obter mais informações sobre as melhores práticas de segurança, consulte a página principal da Conformidade Regulatória em dell.com/regulatory\_compliance.

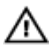

ADVERTÊNCIA: O dissipador de calor poderá ficar quente durante o funcionamento normal. Deixe o dissipador de calor arrefecer devidamente antes de lhe tocar.

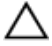

AVISO: Para garantir um arrefecimento máximo do processador, não toque nas áreas de transferência de calor no dissipador de calor. Os óleos na sua pele podem reduzir a capacidade de transferência de calor da massa térmica.

#### Pré-requisitos

- 1 Retire a [bateria](#page-12-0).
- 2 Retire o [painel de base](#page-14-0).
- **3** Siga o procedimento do passo 1 ao passo 3 em "Remover a [unidade de](#page-17-0) [disco rígido"](#page-17-0).
- 4 Retire os [módulos de memória.](#page-22-0)
- 5 Retire a [placa sem fios.](#page-26-0)
- 6 Retire o [teclado](#page-29-0).
- 7 Siga o procedimento do passo 1 ao passo 8 em "Remover o [apoio para as](#page-33-0) [mãos"](#page-33-0).
- 8 Siga o procedimento do passo 1 ao passo 8 em "Remover a [placa de](#page-56-0) [sistema"](#page-56-0).

### Procedimento

- 1 Volte a placa de sistema ao contrário.
- 2 Por ordem sequencial (conforme indicado no dissipador de calor), desaperte os parafusos integrados que fixam o conjunto de arrefecimento à placa de sistema.

Desligue o cabo da ventoinha da placa de sistema.

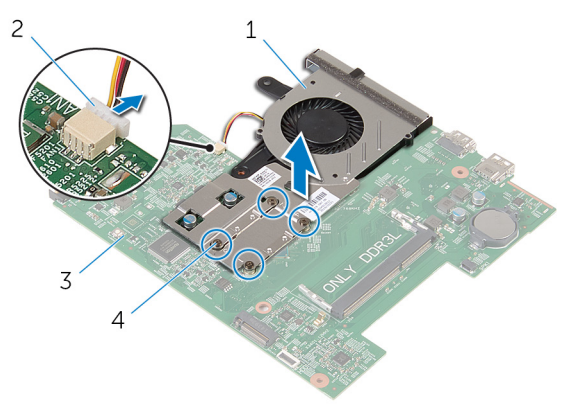

- conjunto de arrefecimento 2 cabo da ventoinha
	-
- 3 placa de sistema 4 parafusos integrados (4)
- Levante o conjunto de arrefecimento da placa de sistema.
- 5 Retire a [ventoinha](#page-69-0).

# <span id="page-66-0"></span>Voltar a colocar o dissipador de calor

ADVERTÊNCIA: Antes de trabalhar no interior do computador, leia as informações de segurança que foram fornecidas com o PC e siga os passos em [Antes de trabalhar no interior do computador](#page-8-0). Após trabalhar no interior do computador, siga as instruções em Após [trabalhar no interior do computador.](#page-11-0) Para obter mais informações sobre as melhores práticas de segurança, consulte a página principal da Conformidade Regulatória em dell.com/regulatory\_compliance.

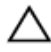

#### AVISO: Um alinhamento incorrecto do dissipador de calor pode danificar a placa de sistema e o processador.

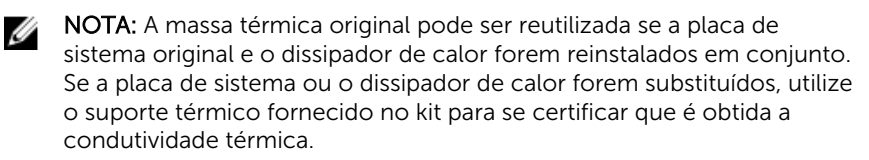

#### Procedimento

- 1 Volte a colocar a [ventoinha](#page-71-0).
- 2 Alinhe os parafusos no conjunto de arrefecimento com os orifícios dos parafusos na placa de sistema.
- 3 Por ordem sequencial, conforme indicado no dissipador de calor, aperte os parafusos integrados que fixam o conjunto de arrefecimento à placa de sistema.
- 4 Ligue o cabo da ventoinha à placa de sistema.

- 1 Siga o procedimento do passo 3 ao passo 10 em "Voltar a colocar a placa [de sistema"](#page-59-0).
- 2 Siga o procedimento do passo 2 ao passo 6 em "Voltar a colocar o apoio [para as mãos"](#page-38-0).
- **3** Volte a colocar o [teclado](#page-32-0).
- 4 Volte a colocar a [placa sem fios](#page-28-0).
- 5 Volte a colocar os [módulos de memória.](#page-24-0)
- 6 Siga o procedimento do passo 3 ao passo 5 em "Voltar a colocar a [unidade de disco rígido"](#page-21-0).
- 7 Volte a colocar a **bateria**.
- 8 Volte a colocar o [painel de base](#page-16-0).

# Retirar o ventilador

ADVERTÊNCIA: Antes de trabalhar no interior do computador, leia as informações de segurança que foram fornecidas com o PC e siga os passos em [Antes de trabalhar no interior do computador](#page-8-0). Após trabalhar no interior do computador, siga as instruções em Após [trabalhar no interior do computador.](#page-11-0) Para obter mais informações sobre as melhores práticas de segurança, consulte a página principal da Conformidade Regulatória em dell.com/regulatory\_compliance.

#### Pré-requisitos

- 1 Retire a [bateria](#page-12-0).
- 2 Retire o [painel de base](#page-14-0).
- **3** Siga o procedimento do passo 1 ao passo 3 em "Remover a [unidade de](#page-17-0) [disco rígido"](#page-17-0).
- 4 Retire os [módulos de memória.](#page-22-0)
- 5 Retire a [placa sem fios.](#page-26-0)
- 6 Retire o [teclado](#page-29-0).
- 7 Siga o procedimento do passo 1 ao passo 8 em "Remover o [apoio para as](#page-33-0) [mãos"](#page-33-0).
- 8 Siga o procedimento do passo 1 ao passo 8 em "Remover a [placa de](#page-56-0) [sistema"](#page-56-0).
- 9 Retire o [dissipador de calor.](#page-64-0)

# <span id="page-69-0"></span>Procedimento

1 Retire os parafusos que fixam o ventilador ao dissipador de calor.

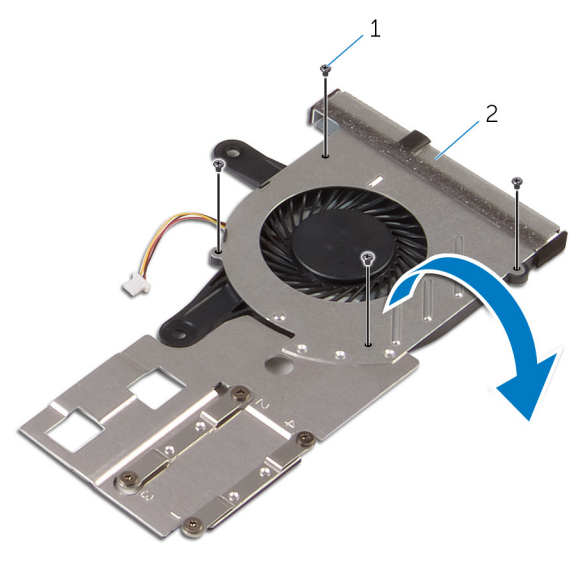

- 1 parafusos (4) 2 conjunto de
	- arrefecimento
- 2 Vire o conjunto de arrefecimento.

Levante o ventilador do dissipador de calor do processador de gráficos.

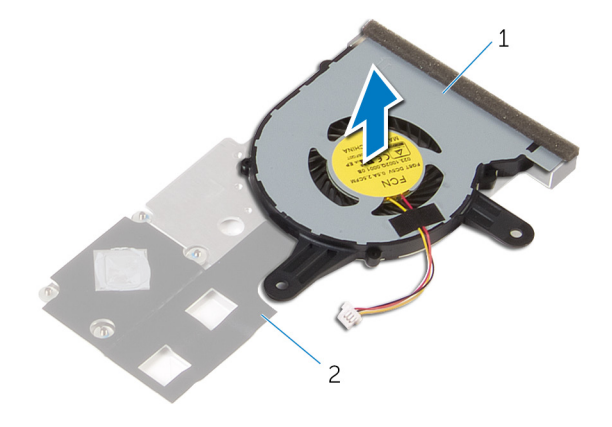

ventoinha 2 dissipador de calor

# <span id="page-71-0"></span>Voltar a colocar o ventilador

ADVERTÊNCIA: Antes de trabalhar no interior do computador, leia as informações de segurança que foram fornecidas com o PC e siga os passos em [Antes de trabalhar no interior do computador](#page-8-0). Após trabalhar no interior do computador, siga as instruções em Após [trabalhar no interior do computador.](#page-11-0) Para obter mais informações sobre as melhores práticas de segurança, consulte a página principal da Conformidade Regulatória em dell.com/regulatory\_compliance.

#### Procedimento

- 1 Coloque o ventilador no dissipador de calor.
- 2 Coloque a fita que fixa o ventilador ao dissipador de calor.
- **3** Vire o conjunto de arrefecimento.
- 4 Volte a colocar os parafusos que fixam o ventilador ao dissipador de calor.

- 1 Siga o procedimento do passo 2 ao passo 4 em "Voltar a colocar o [dissipador de calor](#page-66-0)".
- 2 Siga o procedimento do passo 3 ao passo 10 em "Voltar a colocar a placa [de sistema"](#page-59-0).
- 3 Siga o procedimento do passo 2 ao passo 6 em "Voltar a colocar o apoio [para as mãos"](#page-38-0).
- 4 Volte a colocar o [teclado](#page-32-0).
- 5 Volte a colocar a [placa sem fios](#page-28-0).
- 6 Volte a colocar os [módulos de memória.](#page-24-0)
- 7 Siga o procedimento do passo 3 ao passo 5 em "Voltar a colocar a [unidade de disco rígido"](#page-21-0).
- 8 Volte a colocar a [bateria.](#page-13-0)
- 9 Volte a colocar o [painel de base](#page-16-0).
# <span id="page-72-0"></span>Retirar o conjunto do ecrã

ADVERTÊNCIA: Antes de trabalhar no interior do computador, leia as informações de segurança que foram fornecidas com o PC e siga os passos em [Antes de trabalhar no interior do computador](#page-8-0). Após trabalhar no interior do computador, siga as instruções em Após [trabalhar no interior do computador.](#page-11-0) Para obter mais informações sobre as melhores práticas de segurança, consulte a página principal da Conformidade Regulatória em dell.com/regulatory\_compliance.

#### Pré-requisitos

- 1 Retire a [bateria](#page-12-0).
- 2 Retire o [painel de base](#page-14-0).
- **3** Siga o procedimento do passo 1 ao passo 3 em "Remover a [unidade de](#page-17-0) [disco rígido"](#page-17-0).
- 4 Retire os [módulos de memória.](#page-22-0)
- 5 Retire a [placa sem fios.](#page-26-0)
- 6 Retire o [teclado](#page-29-0).
- 7 Siga o procedimento do passo 1 ao passo 8 em "Remover o [apoio para as](#page-33-0) [mãos"](#page-33-0).
- 8 Siga o procedimento do passo 1 ao passo 8 em "Remover a [placa de](#page-56-0) [sistema"](#page-56-0).

### Procedimento

- 1 Vire o computador ao contrário e abra o ecrã o mais possível.
- 2 Anote o posicionamento do cabo da antena e retire os cabos das quias de posicionamento na base do computador.

3 Anote o posicionamento do cabo do ecrã e retire-o das guias de posicionamento na base do computador.

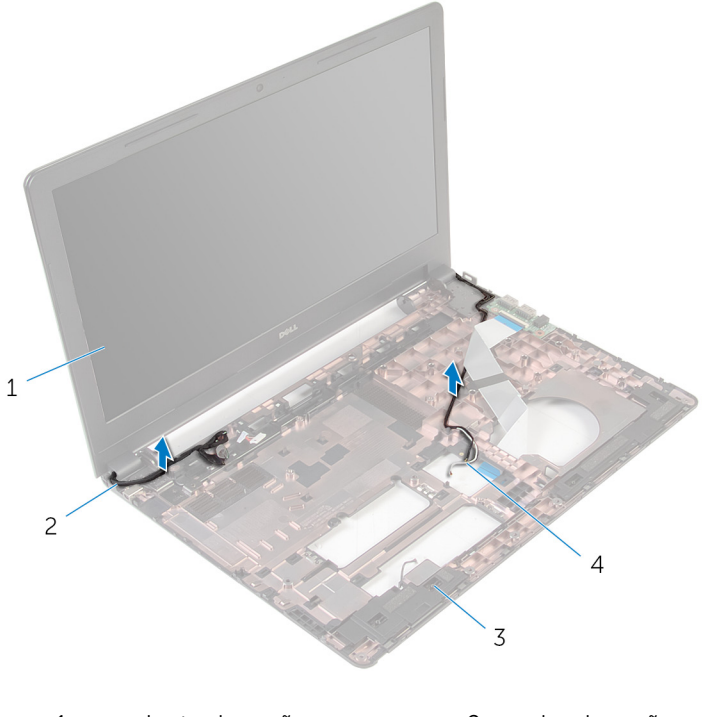

1 conjunto do ecrã 2 cabo do ecrã 3 base do computador 4 cabos de antena (2) 4 Retire os parafusos que fixam as dobradiças do ecrã à base do computador.

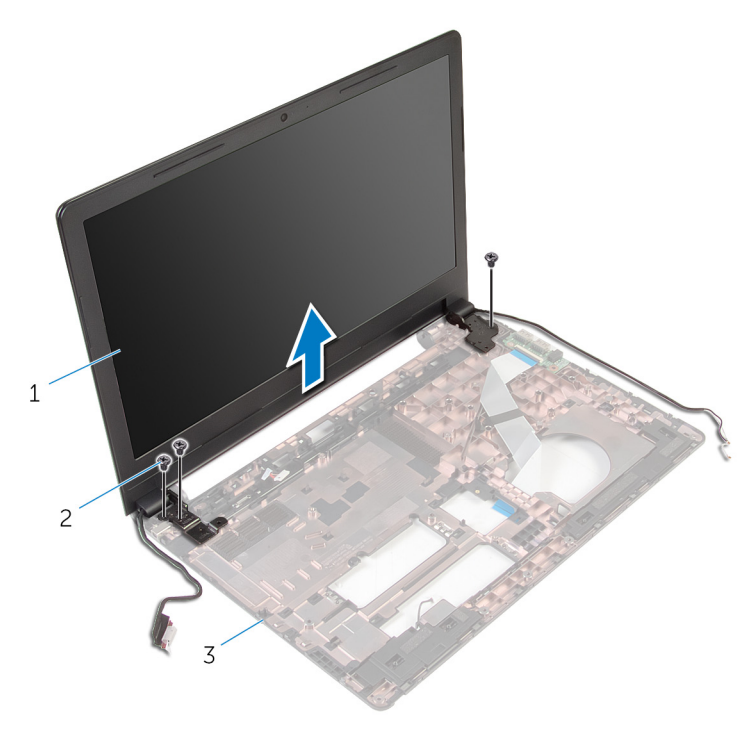

- 1 conjunto do ecrã 2 parafusos (3)
- 3 base do computador
- 5 Levante cuidadosamente o conjunto do ecrã e retire-o da base do computador.

### <span id="page-75-0"></span>Voltar a colocar o conjunto do ecrã

 $\bigwedge$  ADVERTÊNCIA: Antes de trabalhar no interior do computador, leia as informações de segurança que foram fornecidas com o PC e siga os passos em [Antes de trabalhar no interior do computador](#page-8-0). Após trabalhar no interior do computador, siga as instruções em Após [trabalhar no interior do computador.](#page-11-0) Para obter mais informações sobre as melhores práticas de segurança, consulte a página principal da Conformidade Regulatória em dell.com/regulatory\_compliance.

### Procedimento

- 1 Alinhe os orifícios dos parafusos nas dobradicas do ecrã com os orifícios dos parafusos na base do computador.
- 2 Volte a colocar os parafusos que fixam as dobradicas do ecrã à base do computador.
- 3 Encaminhe o cabo do ecrã através das quias de encaminhamento na base do computador.
- 4 Encaminhe os cabos de antena através das quias de encaminhamento e deslize-os através da ranhura na base do computador.
- 5 Feche o ecrã e volte o computador ao contrário.

- 1 Siga o procedimento do passo 3 ao passo 10 em "Voltar a colocar a placa [de sistema"](#page-59-0).
- 2 Siga o procedimento do passo 2 ao passo 6 em "Voltar a colocar o apoio" [para as mãos"](#page-38-0).
- **3** Volte a colocar o [teclado](#page-32-0).
- 4 Volte a colocar a [placa sem fios](#page-28-0).
- 5 Volte a colocar os [módulos de memória.](#page-24-0)
- 6 Siga o procedimento do passo 3 ao passo 5 em "Voltar a colocar a [unidade de disco rígido"](#page-21-0).
- 7 Volte a colocar o [painel de base](#page-16-0).
- 8 Volte a colocar a [bateria.](#page-13-0)

### Retirar a porta do adaptador de alimentação

A ADVERTÊNCIA: Antes de trabalhar no interior do computador, leia as informações de segurança que foram fornecidas com o PC e siga os passos em [Antes de trabalhar no interior do computador](#page-8-0). Após trabalhar no interior do computador, siga as instruções em Após [trabalhar no interior do computador.](#page-11-0) Para obter mais informações sobre as melhores práticas de segurança, consulte a página principal da Conformidade Regulatória em dell.com/regulatory\_compliance.

### Pré-requisitos

- 1 Retire a [bateria](#page-12-0).
- 2 Retire o [painel de base](#page-14-0).
- 3 Siga o procedimento do passo 1 ao passo 3 em "Remover a [unidade de](#page-17-0) [disco rígido"](#page-17-0).
- 4 Retire os [módulos de memória.](#page-22-0)
- 5 Retire a [placa sem fios.](#page-26-0)
- 6 Retire o [teclado](#page-29-0).
- 7 Siga o procedimento do passo 1 ao passo 8 em "Remover o [apoio para as](#page-33-0) [mãos"](#page-33-0).
- 8 Siga o procedimento do passo 1 ao passo 8 em "Remover a [placa de](#page-56-0) [sistema"](#page-56-0).
- 9 Retire o [conjunto do ecrã](#page-72-0).

### Procedimento

- 1 Observe o encaminhamento do cabo da antena e retire-o das quias de encaminhamento na base do computador.
- 2 Remova o parafuso que fixa a porta do adaptador de alimentação à base do computador.

3 Levante a porta do adaptador de alimentação, juntamente com o cabo da porta do adaptador de alimentação, e remova-a da base do computador.

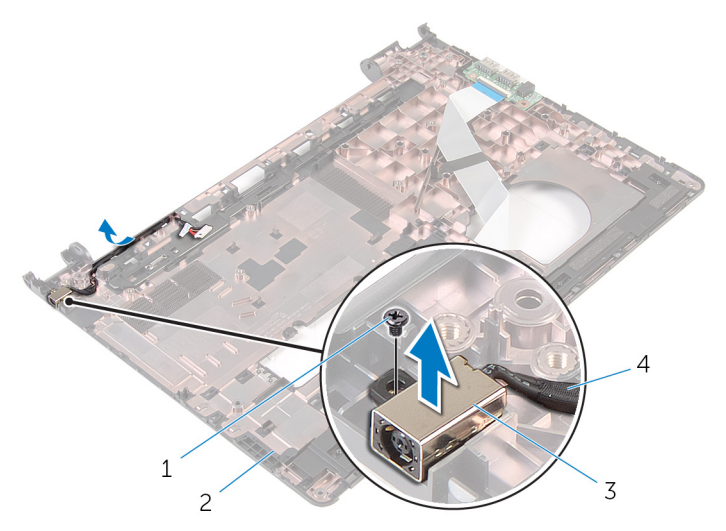

- 
- 3 porta do adaptador de corrente
- 1 parafuso 2 base do computador
	- 4 cabo da porta do adaptador de alimentação

### Voltar a colocar a porta do adaptador de alimentação

 $\bigwedge$  ADVERTÊNCIA: Antes de trabalhar no interior do computador, leia as informações de segurança que foram fornecidas com o PC e siga os passos em [Antes de trabalhar no interior do computador](#page-8-0). Após trabalhar no interior do computador, siga as instruções em Após [trabalhar no interior do computador.](#page-11-0) Para obter mais informações sobre as melhores práticas de segurança, consulte a página principal da Conformidade Regulatória em dell.com/regulatory\_compliance.

### Procedimento

- 1 Coloque a porta do adaptador de alimentação na base do computador.
- 2 Lique o cabo da porta do adaptador de corrente à placa de sistema.
- 3 Encaminhe o cabo da porta do adaptador de alimentação junto com as guias de encaminhamento na base do computador.

- 1 Volte a colocar o [conjunto do ecrã](#page-75-0).
- 2 Siga o procedimento do passo 3 ao passo 10 em "Voltar a colocar a placa [de sistema"](#page-59-0).
- 3 Siga o procedimento do passo 2 ao passo 6 em "Voltar a colocar o apoio [para as mãos"](#page-38-0).
- 4 Volte a colocar o [teclado](#page-32-0).
- 5 Volte a colocar a [placa sem fios](#page-28-0).
- 6 Volte a colocar os [módulos de memória.](#page-24-0)
- 7 Siga o procedimento do passo 3 ao passo 5 em "Voltar a colocar a [unidade de disco rígido"](#page-21-0).
- 8 Volte a colocar o [painel de base](#page-14-0).
- 9 Volte a colocar a [bateria.](#page-13-0)

## <span id="page-79-0"></span>Retirar a moldura do ecrã

ADVERTÊNCIA: Antes de trabalhar no interior do computador, leia as informações de segurança que foram fornecidas com o PC e siga os passos em [Antes de trabalhar no interior do computador](#page-8-0). Após trabalhar no interior do computador, siga as instruções em Após [trabalhar no interior do computador.](#page-11-0) Para obter mais informações sobre as melhores práticas de segurança, consulte a página principal da Conformidade Regulatória em dell.com/regulatory\_compliance.

#### Pré-requisitos

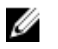

NOTA: Estas instruções aplicam-se apenas a computadores portáteis com ecrã não táctil.

- 1 Retire a [bateria](#page-12-0).
- 2 Retire o [painel de base](#page-14-0).
- **3** Siga o procedimento do passo 1 ao passo 3 em "Remover a [unidade de](#page-17-0) [disco rígido"](#page-17-0).
- 4 Retire os [módulos de memória.](#page-22-0)
- 5 Retire a [placa sem fios.](#page-26-0)
- **6** Retire o [teclado](#page-29-0).
- 7 Siga o procedimento do passo 1 ao passo 8 em "Remover o [apoio para as](#page-33-0) [mãos"](#page-33-0).
- 8 Siga o procedimento do passo 1 ao passo 8 em "Remover a [placa de](#page-56-0) [sistema"](#page-56-0).
- 9 Retire o [conjunto do ecrã](#page-72-0).

### Procedimento

1 Com as pontas dos dedos, levante cuidadosamente as bordas internas da moldura do ecrã.

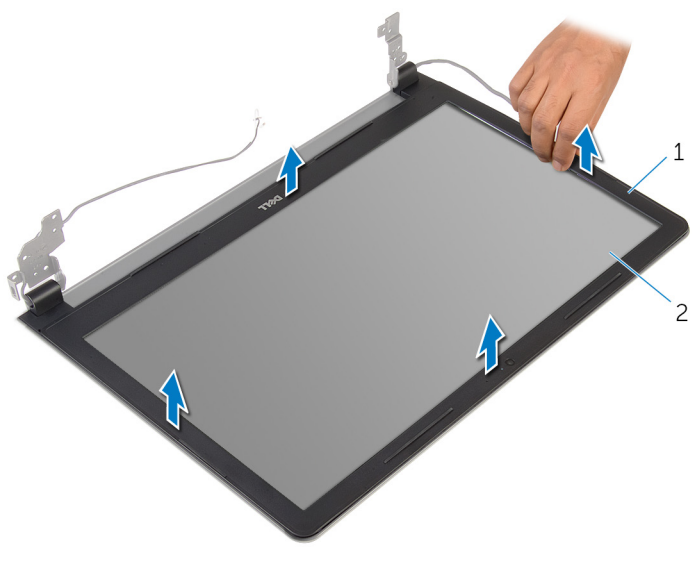

- 1 moldura do ecrã 2 painel do ecrã
- 2 Retire a moldura do ecrã do conjunto do ecrã.

### <span id="page-81-0"></span>Voltar a colocar a moldura do ecrã

A ADVERTÊNCIA: Antes de trabalhar no interior do computador, leia as informações de segurança que foram fornecidas com o PC e siga os passos em [Antes de trabalhar no interior do computador](#page-8-0). Após trabalhar no interior do computador, siga as instruções em Após [trabalhar no interior do computador.](#page-11-0) Para obter mais informações sobre as melhores práticas de segurança, consulte a página principal da Conformidade Regulatória em dell.com/regulatory\_compliance.

#### Procedimento

Alinhe a moldura do ecrã com a tampa posterior do ecrã e encaixe-a cuidadosamente no lugar.

- 1 Volte a colocar o [conjunto do ecrã](#page-75-0).
- 2 Siga o procedimento do passo 3 ao passo 10 em "Voltar a colocar a placa [de sistema"](#page-59-0).
- 3 Siga o procedimento do passo 2 ao passo 6 em "Voltar a colocar o apoio [para as mãos"](#page-38-0).
- 4 Volte a colocar o [teclado](#page-32-0).
- 5 Volte a colocar a [placa sem fios](#page-28-0).
- 6 Volte a colocar os [módulos de memória.](#page-24-0)
- 7 Siga o procedimento do passo 3 ao passo 5 em "Voltar a colocar a [unidade de disco rígido"](#page-21-0).
- 8 Volte a colocar o [painel de base](#page-16-0).
- 9 Volte a colocar a [bateria.](#page-13-0)

# <span id="page-82-0"></span>Retirar o painel do ecrã

ADVERTÊNCIA: Antes de trabalhar no interior do computador, leia as informações de segurança que foram fornecidas com o PC e siga os passos em [Antes de trabalhar no interior do computador](#page-8-0). Após trabalhar no interior do computador, siga as instruções em Após [trabalhar no interior do computador.](#page-11-0) Para obter mais informações sobre as melhores práticas de segurança, consulte a página principal da Conformidade Regulatória em dell.com/regulatory\_compliance.

### Pré-requisitos

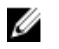

NOTA: Estas instruções aplicam-se apenas a computadores portáteis com ecrã não táctil.

- 1 Retire a [bateria](#page-12-0).
- 2 Retire o [painel de base](#page-14-0).
- **3** Siga o procedimento do passo 1 ao passo 3 em "Remover a [unidade de](#page-17-0) [disco rígido"](#page-17-0).
- 4 Retire os [módulos de memória.](#page-22-0)
- 5 Retire a [placa sem fios.](#page-26-0)
- **6** Retire o [teclado](#page-29-0).
- 7 Siga o procedimento do passo 1 ao passo 8 em "Remover o [apoio para as](#page-33-0) [mãos"](#page-33-0).
- 8 Siga o procedimento do passo 1 ao passo 8 em "Remover a [placa de](#page-56-0) [sistema"](#page-56-0).
- 9 Retire o [conjunto do ecrã](#page-72-0).
- 10 Retire a [moldura do ecrã.](#page-79-0)

### Procedimento

1 Retire os parafusos que fixam o painel do ecrã à tampa posterior do ecrã.

Vire o painel do ecrã ao contrário.

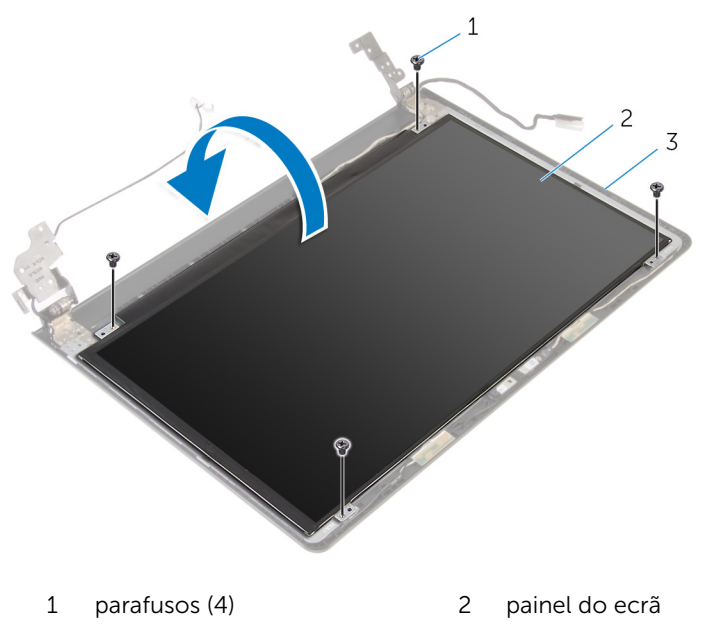

- tampa posterior do ecrã
- Retire a fita adesiva que fixa o cabo do ecrã à respectiva tampa posterior.
- Levante o trinco e desligue o cabo do ecrã da tampa posterior.

Levante o painel do ecrã e retire-o da tampa posterior do ecrã.

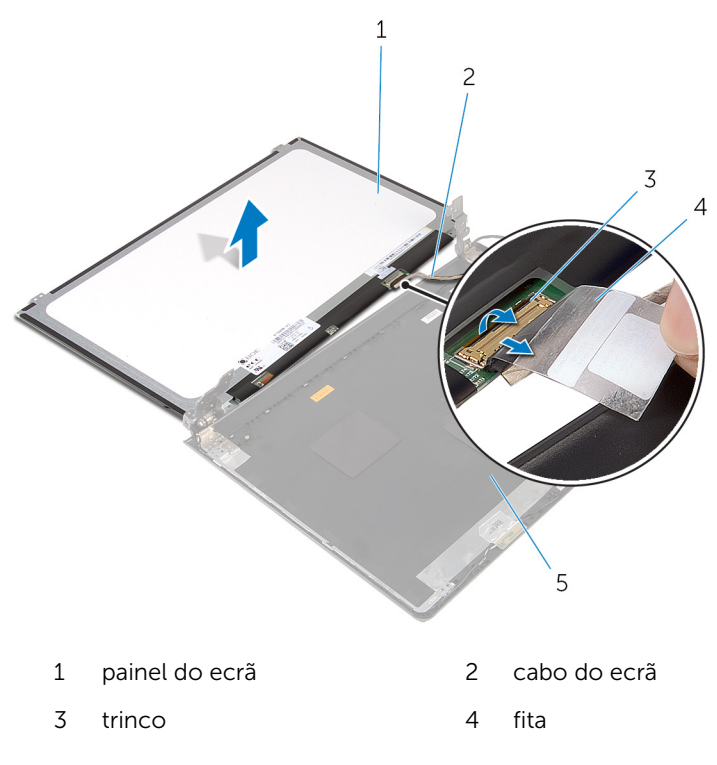

### <span id="page-85-0"></span>Voltar a colocar o painel do ecrã

ADVERTÊNCIA: Antes de trabalhar no interior do computador, leia as ∧ informações de segurança que foram fornecidas com o PC e siga os passos em [Antes de trabalhar no interior do computador](#page-8-0). Após trabalhar no interior do computador, siga as instruções em Após [trabalhar no interior do computador.](#page-11-0) Para obter mais informações sobre as melhores práticas de segurança, consulte a página principal da Conformidade Regulatória em dell.com/regulatory\_compliance.

#### Procedimento

- 1 Deslize o cabo do ecrã para dentro do conector na placa posterior do ecrã e prima o trinco para prender o cabo.
- 2 Cole a fita que fixa o cabo do ecrã à tampa posterior.
- 3 Vire o painel do ecrã e coloque-o sobre a tampa posterior do ecrã.
- 4 Alinhe os orifícios dos parafusos no painel do ecrã com os orifícios dos parafusos na respectiva tampa posterior.
- 5 Volte a colocar os parafusos que fixam o painel do ecrã à tampa posterior do ecrã.

- 1 Volte a colocar a [moldura do ecrã.](#page-81-0)
- 2 Volte a colocar o [conjunto do ecrã](#page-75-0).
- 3 Siga o procedimento do passo 3 ao passo 10 em "Voltar a colocar a placa [de sistema"](#page-59-0).
- 4 Siga o procedimento do passo 2 ao passo 6 em "Voltar a colocar o apoio [para as mãos"](#page-38-0).
- 5 Volte a colocar o [teclado](#page-32-0).
- 6 Volte a colocar a [placa sem fios](#page-28-0).
- 7 Volte a colocar os [módulos de memória.](#page-24-0)
- 8 Siga o procedimento do passo 3 ao passo 5 em "Voltar a colocar a [unidade de disco rígido"](#page-21-0).
- 9 Volte a colocar o [painel de base](#page-16-0).

10 Volte a colocar a **bateria**.

## Retirar a câmara

ADVERTÊNCIA: Antes de trabalhar no interior do computador, leia as informações de segurança que foram fornecidas com o PC e siga os passos em [Antes de trabalhar no interior do computador](#page-8-0). Após trabalhar no interior do computador, siga as instruções em Após [trabalhar no interior do computador.](#page-11-0) Para obter mais informações sobre as melhores práticas de segurança, consulte a página principal da Conformidade Regulatória em dell.com/regulatory\_compliance.

#### Pré-requisitos

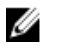

NOTA: Estas instruções aplicam-se apenas a computadores portáteis com ecrã não táctil.

- 1 Retire a [bateria](#page-12-0).
- 2 Retire o [painel de base](#page-14-0).
- **3** Siga o procedimento do passo 1 ao passo 3 em "Remover a [unidade de](#page-17-0) [disco rígido"](#page-17-0).
- 4 Retire os [módulos de memória.](#page-22-0)
- 5 Retire a [placa sem fios.](#page-26-0)
- 6 Retire o [teclado](#page-29-0).
- 7 Siga o procedimento do passo 1 ao passo 8 em "Remover o [apoio para as](#page-33-0) [mãos"](#page-33-0).
- 8 Siga o procedimento do passo 1 ao passo 8 em "Remover a [placa de](#page-56-0) [sistema"](#page-56-0).
- 9 Retire o [conjunto do ecrã](#page-72-0).
- 10 Retire a [moldura do ecrã.](#page-79-0)

### Procedimento

1 Utilizando um instrumento de plástico pontiagudo, retire com cuidado a câmara da tampa posterior do ecrã.

2 Desconecte o cabo da câmara.

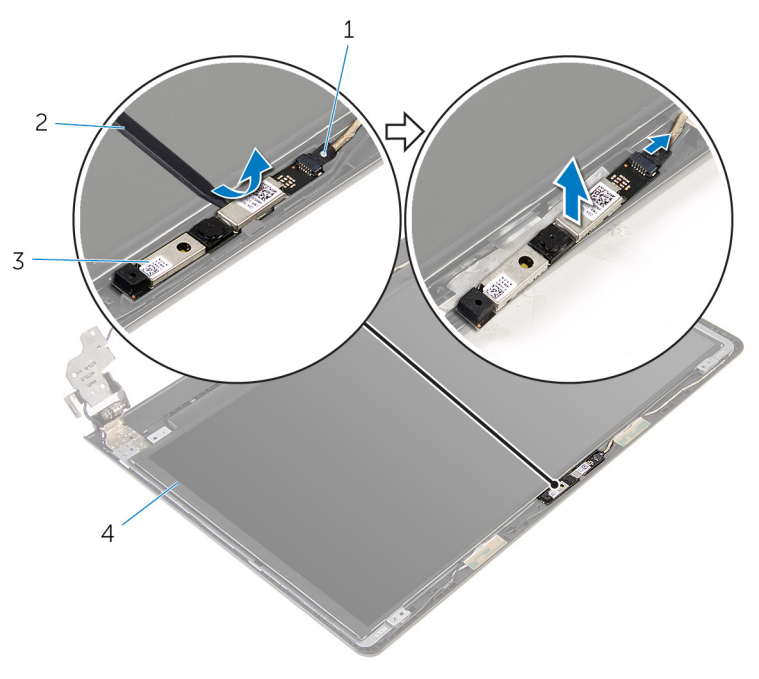

- 
- 1 cabo da câmara 2 instrumento de plástico pontiagudo
- 3 câmara

## Voltar a colocar a câmara

ADVERTÊNCIA: Antes de trabalhar no interior do computador, leia as informações de segurança que foram fornecidas com o PC e siga os passos em [Antes de trabalhar no interior do computador](#page-8-0). Após trabalhar no interior do computador, siga as instruções em Após [trabalhar no interior do computador.](#page-11-0) Para obter mais informações sobre as melhores práticas de segurança, consulte a página principal da Conformidade Regulatória em dell.com/regulatory\_compliance.

### Pós-requisitos

- 1 Volte a colocar a [moldura do ecrã.](#page-81-0)
- 2 Volte a colocar o [conjunto do ecrã](#page-75-0).
- **3** Volte a colocar a [placa de sistema.](#page-59-0)
- 4 Volte a colocar o [apoio para mãos](#page-38-0).
- 5 Volte a colocar o [teclado](#page-32-0).
- 6 Volte a colocar a [placa sem fios](#page-28-0).
- 7 Volte a colocar os [módulos de memória.](#page-24-0)
- 8 Siga o procedimento do passo 3 ao passo 5 em "Voltar a colocar a [unidade de disco rígido"](#page-21-0).
- 9 Volte a colocar o [painel de base](#page-16-0).
- 10 Volte a colocar a [bateria.](#page-13-0)

#### Procedimento

- 1 Lique o cabo à câmara.
- 2 Alinhe a câmara com os postes de alinhamento na tampa posterior do ecrã e encaixe os altifalantes no devido lugar.

# Retirar as dobradiças do ecrã

ADVERTÊNCIA: Antes de trabalhar no interior do computador, leia as informações de segurança que foram fornecidas com o PC e siga os passos em [Antes de trabalhar no interior do computador](#page-8-0). Após trabalhar no interior do computador, siga as instruções em Após [trabalhar no interior do computador.](#page-11-0) Para obter mais informações sobre as melhores práticas de segurança, consulte a página principal da Conformidade Regulatória em dell.com/regulatory\_compliance.

### Pré-requisitos

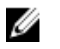

NOTA: Estas instruções aplicam-se apenas a computadores portáteis com ecrã não táctil.

- 1 Retire a [bateria](#page-12-0).
- 2 Retire o [painel de base](#page-14-0).
- **3** Siga o procedimento do passo 1 ao passo 3 em "Remover a [unidade de](#page-17-0) [disco rígido"](#page-17-0).
- 4 Retire os [módulos de memória.](#page-22-0)
- 5 Retire a [placa sem fios.](#page-26-0)
- 6 Retire o [teclado](#page-29-0).
- 7 Siga o procedimento do passo 1 ao passo 8 em "Remover o [apoio para as](#page-33-0) [mãos"](#page-33-0).
- 8 Siga o procedimento do passo 1 ao passo 8 em "Remover a [placa de](#page-56-0) [sistema"](#page-56-0).
- 9 Retire o [conjunto do ecrã](#page-72-0).
- 10 Retire o [painel do ecrã.](#page-82-0)
- 11 Retire a [moldura do ecrã.](#page-79-0)

### Procedimento

1 Retire os parafusos que fixam as dobradiças do ecrã à respectiva tampa posterior.

Solte as dobradiças dos trincos e retire-as da tampa posterior do ecrã.

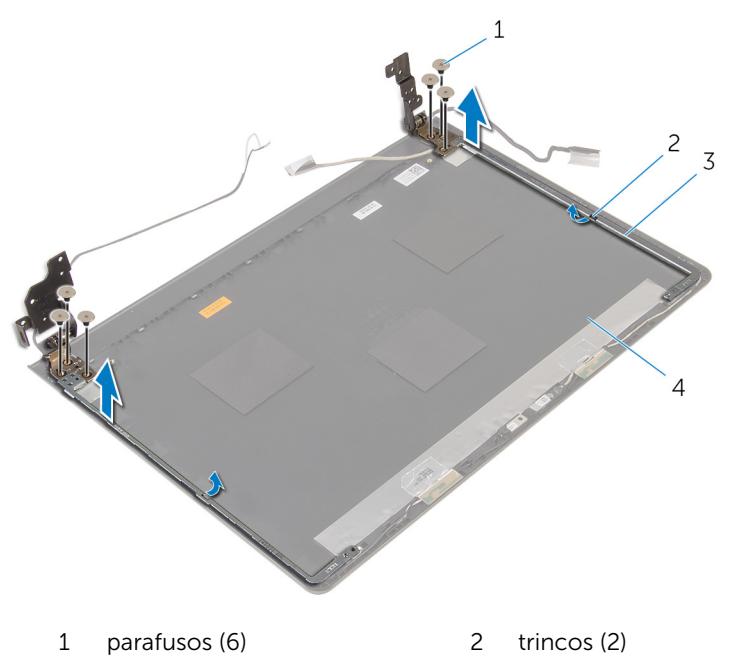

- 
- dobradiças do ecrã (2) 4 tampa posterior do ecrã

### Voltar a colocar as dobradiças do ecrã

ADVERTÊNCIA: Antes de trabalhar no interior do computador, leia as informações de segurança que foram fornecidas com o PC e siga os passos em [Antes de trabalhar no interior do computador](#page-8-0). Após trabalhar no interior do computador, siga as instruções em Após [trabalhar no interior do computador.](#page-11-0) Para obter mais informações sobre as melhores práticas de segurança, consulte a página principal da Conformidade Regulatória em dell.com/regulatory\_compliance.

### Procedimento

- 1 Deslize as dobradicas sob os trincos na tampa posterior do ecrã.
- 2 Alinhe os orifícios dos parafusos nas dobradicas do ecrã com os orifícios dos parafusos na tampa posterior do ecrã.
- 3 Volte a colocar os parafusos que fixam as dobradiças do ecrã à tampa posterior do ecrã.

- 1 Volte a colocar a [moldura do ecrã.](#page-81-0)
- 2 Volte a colocar o [painel do ecrã.](#page-85-0)
- 3 Volte a colocar o [conjunto do ecrã](#page-75-0).
- 4 Siga o procedimento do passo 3 ao passo 10 em "Voltar a colocar a placa [de sistema"](#page-59-0).
- 5 Siga o procedimento do passo 2 ao passo 6 em "Voltar a colocar o apoio [para as mãos"](#page-38-0).
- **6** Volte a colocar o [teclado](#page-32-0).
- **7** Volte a colocar a [placa sem fios](#page-28-0).
- 8 Volte a colocar os [módulos de memória.](#page-24-0)
- 9 Siga o procedimento do passo 3 ao passo 5 em "Voltar a colocar a [unidade de disco rígido"](#page-21-0).
- 10 Volte a colocar o [painel de base](#page-16-0).
- 11 Volte a colocar a [bateria.](#page-13-0)

# Actualizar o BIOS

Poderá ser necessário actualizar o BIOS quando estiver disponível uma actualização ou após substituir a placa de sistema. Para actualizar o BIOS:

- 1 Lique o computador.
- 2 Aceda a dell.com/support.
- 3 Clique em Product Support (Suporte ao Produto), digite a etiqueta de serviço do portátil e clique em Submit(Submeter).

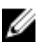

NOTA: Se você não tiver a etiqueta de serviço, use a função de detecção automática ou procure manualmente pelo seu modelo de computador.

- 4 Clique em Drivers & downloads (Controladores e transferências).
- 5 Desca até Or, show me all available drivers for.. (Ou, mostre todos os drivers disponíveis para...) e seleccione o BIOS da lista pendente Category (Categoria).

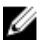

**NOTA:** Na lista pendente **Change OS** (Mudar SO), selecione o sistema operativo instalado no computador.

- 6 Expanda a BIOS para visualizar os ficheiros BIOS disponíveis.
- 7 Clique em Download File (Transferir ficheiro) para transferir a versão mais recente do BIOS para o seu computador.
- 8 Guarde o ficheiro e assim que a transferência estiver concluída, navegue até à pasta onde guardou o ficheiro de actualização do BIOS.
- 9 Clique duas vezes no ícone do ficheiro de actualização do BIOS e siga as instruções apresentadas no ecrã.

# Obter ajuda e contactar a Dell

### Recursos de auto-ajuda

Pode obter informações e ajuda sobre os produtos e serviços da Dell utilizando estes recursos de auto-ajuda on-line:

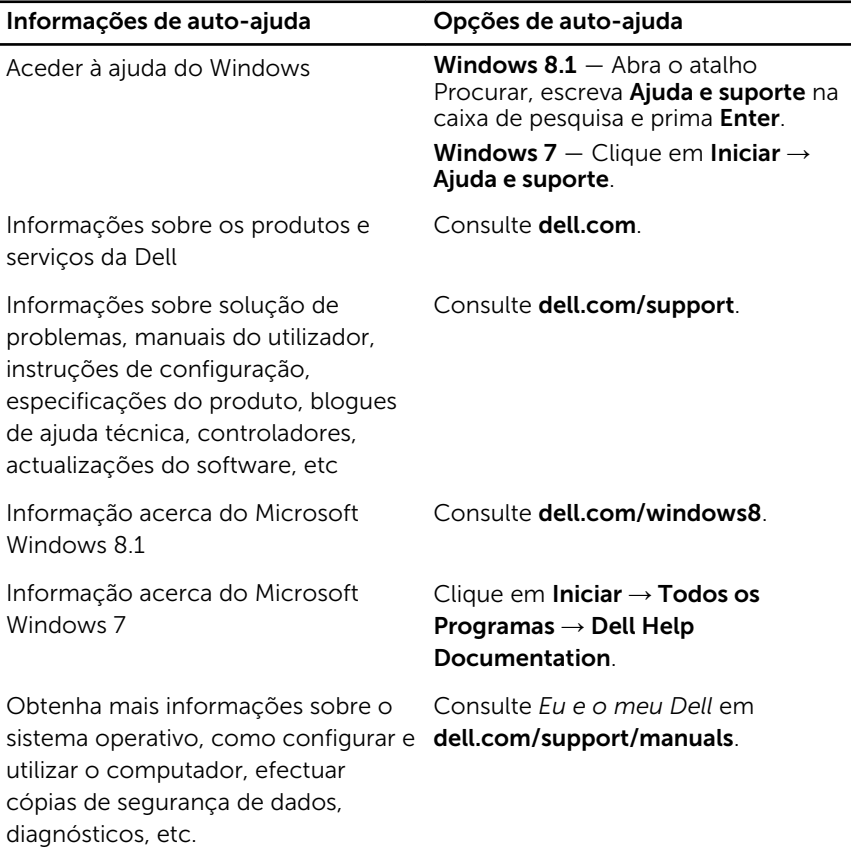

### Contactar a Dell

Para contactar a Dell relativamente a vendas, suporte técnico ou questões relacionadas com os clientes, consulte dell.com/contactdell.

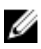

NOTA: A disponibilidade varia de acordo com o país e produto e alguns serviços podem não estar disponíveis no seu país.

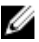

NOTA: Se não tiver uma ligação activa à Internet, pode encontrar as informações de contacto na sua factura, na nota de encomenda ou no catálogo de produtos Dell.